# **BAB I**

# **PENDAHULUAN**

#### A. Latar Belakang

Pustakawan adalah orang yang sangat berperan penting dalam sebuah perpustakaan. Untuk menjadi seorang pustakawan diperlukan berbagai macam persyaratan. Jenjang karir seorang pustakawan memiliki sebuah jabatan fungsional dimana tugas, hak dan kewajiban dalam melaksanakan tugas menjadi pustakawan.

Pemerintah telah mengatur tentang jabatan fungsional pustakawan, yaitu dengan Keputusan Mentri Negara Pendayagunaan Aparatur Negara Nomor 18/MENPAN/1988 tentang jabatan fungsional pustakawan dan angka kreditnya. Peraturan terbaru yaitu adalah Peraturan Menteri Pendayagunaan Aparatur Negara dan Reformasi Birokrasi Republik Indonesia Nomor 9 Tahun 2014 tentang jabatan fungsional pustakawan dan angka kreditnya.

Pada saat mengurus administrasi kenaikan pangkat, seorang pustakawan sering mengalami kesulitan saat pembuatan laporan pekerjaan yang masih dikerjakan secara manual karena harus melampirkan laporan kegiatan beserta bukti fisik yang belum terdokumentasi dengan baik sehingga dapat memakan waktu yang lama untuk mengerjakannya.

Jabatan pustakawan terbagi menjadi dua, yaitu pustakawan tingkat terampil dan tingkat ahli. Yang membedakan keduannya adalah dari tugas pokoknya. Pustakawan tingkat terampil dapat beralih ke jabatan pustakawan tingkat ahli setelah memenuhi beberapa persyaratan kenaikan jabatan.

Adanya sistem ini, dapat memudahkan Pustakawan saat akan melakukan kenaikan jabatan. Harapannya, para Pustakawan dapat lebih mudah dan menghemat waktu dalam membuat laporan kegiatan beserta bukti fisiknya pada saat akan melakukan kenaikan jabatan.

Berdasarkan permasalahan tersebut maka penulis membuat laporan ini yang berjudul "Sistem Karir Pustakawan Perpustakaan Universitas Ahmad Dahlan

1

Yogyakarta (Pustakawan Tingkat Terampil Dan Ahli)" yang kasus nya terdapat di Perpustakaan Universitas Ahmad Dahlan Yogyakarta.

#### B. Identifikasi Masalah

Berdasarkan uraian latar belakang masalah tersebut, maka identifikasi masalah yang didapat yaitu :

1. Pustakawan mengalami kesulitan pada saat pelaporan kenaikan jabatan.

2. Bukti fisik dari hasil kegiatan Pustakawan tidak terdokumentasi dengan baik.

3. Penghitungan KUM (Penghitungan Angka Kredit) Pustakawan secara manual membutuhkan waktu yang lama dan sering terjadi kesalahan karena pustakawan harus menghitung rincian kegiatan beserta angka kreditnya satu persatu.

#### C. Batasan Masalah

Batasan masalah dari kerja praktek ini adalah membuat Sistem Karir Pustakawan Perpustakaan Universitas Ahmad Dahlan Yogyakarta (Pustakawan TIngkat Terampil Dan Ahli) yang terdapat 2 tingkat yaitu untuk Pustakawan Tingkat Terampil dan Pustakawan Tingkat Ahli. Pengerjaan meliputi analisis proses bisnis, perancangan database, dan pembuatan sistem hingga selesai.

#### D. Rumusan Masalah

Berdasarkan latar berlakang tersebut, maka didapatkan rumusan masalah sebagai berikut :

1. Bagaimana solusi untuk memudahkan pelaporan kenaikan jabatan pustakawan?

2. Bagaimana cara agar bukti fisik kegiatan Pustakawan dapat terdokumentasi dengan baik?

3. Bagaimana cara agar penghitungan KUM Pustakawan dapat lebih cepat dan akurat?

## E. Tujuan

Tujuan dari kerja praktek ini adalah untuk :

1. Memudahkan Pustakawan dalam membuat laporan kegiatan.

2. Memudahkan Pustakawan dalam mendokumentasikan bukti fisik kegiatan.

3. Memudahkan Pustakawan dalam menghitung KUM (Penghitungan Angka Kredit) Pustakawannya.

F. Manfaat

Manfaat dari kerja praktek ini adalah :

1. Memudahkan Pustakawan saat proses kenaikan jabatan.

2. Sistem ini dapat dijadikan referensi bagi Perpustakaan lain yang ingin menerapkan di Perpustakaan nya.

# **BAB II**

# **GAMBARAN INSTANSI**

#### A. Umum

Perpustakaan Universitas Ahmad Yogyakarta Dahlan berdiri pada tahun 1957. Berdasarkan Surat Keputusan Rektor No. 31 tahun 2000 yang mulai diberlakukan pada 9 agustus 2000 perpustakaan Universitas Ahmad Dahlan Yogyakarta memiliki kedudukan sebagai UPT atau Unit Pelaksanaan Teknis yang memiliki tanggung jawab kepada Rektor. Pada tahun 2008, UPT berubah menjadi PSB atau Pusat Sumber Belajar yang berada dibawah LP2AI atau Lembaga Peningkatan dan Pengembangan Aktivitas Instruksional. Pada saat ini Perpustakaan Universitas Ahmad Dahlan Yogyakarta terletak di beberapa tempat, diantaranya di kampus 1,2,3,4,5 Universitas Ahmad Dahlan Yogyakarta.

Perpustakaan Ahmad Dahlan memiliki visi dan misi sebagai berikut :

## 1. Visi

Menjadi perpustakaan Perguruan Tinggi yang modern berbasis teknologi informasi dengan pelayanan yang cepat, tepat dan mudah.

2. Misi

- a. Mendukung proses pendidikan, penelitian dan pengembangan berbagai bidang ilmu pengetahuan, serta pengabdian kepada masyarakat.
- b. Menyediakan informasi dalam rangka proses temu balik informasi.
- c. Mendorong kesadaran baca bagi lingkungan perguruan tinggi Muhammadiyah dan masyarakat luas.
- d. Menunjang terwujudnya *academic atmosphere* dengan menyediakan layanan informasi yang terbaik.

#### B. Struktur Organisasi

Struktur organisasi yang terdapat di perpustakaan Universitas Ahmad Dahlan Yogyakarta adalah sebagai berikut :

- 1. Drs. Tedy Setiadi, M.T, sebagai kepala perpustakaan.
- 2. Naning Wardani, sebagai kepala urusan tata usaha dan layanan pemustaka.
- 3. Nanik Arkiyah, M.IP, sebagai kepala urusan pengembangan koleksi.
- 4. Gretha Prestisia R. K., M.IP, sebagai kepala urusan otomasi dan sistem informasi.

5. Ana Pujiastuti SIP, sebagai kepala urusan literasi dan promosi.

Bagan Struktur Organisasi di Universitas Ahmad Dahlan Yogyakarta dapat dilihat pada Gambar 2.1.

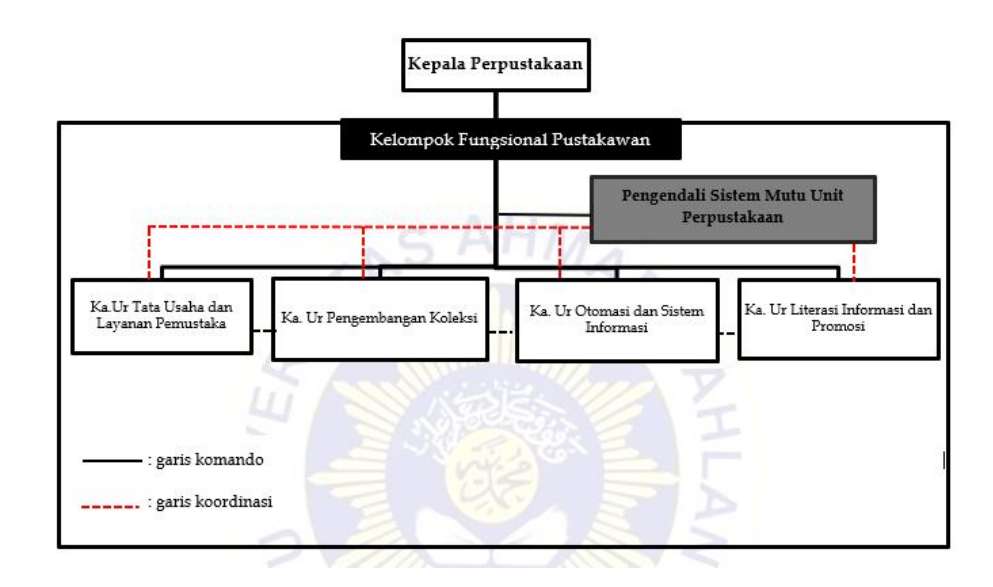

Gambar 2. 1 Struktur Organisasi Perpustakaan UAD

- C. Sumber Daya Manusia dan Sumber Daya Fisik
	- 1. Sumber Daya Manusia
		- a. 1 kepala perpustakaan.
		- b. 18 staf perpustakaan.

## 2. Sumber Daya Fisik

- a. Perangkat Keras Komputer.
- b. Perangkat Lunak MS. Office.
- c. Modul Pelatihan, Instruksi Kerja.
- d. 1 Ruang untuk pelatihan literasi.
- e. LCD diruangan pelatihan.
- f. Wifi Kampus.
- g. 1 Ruang Rapat.
- h. Ruang Baca.
- i. Ruang Diskusi.
- j. Ruang Kepala.
- k. Ruang Staf.

#### D. Proses Bisnis

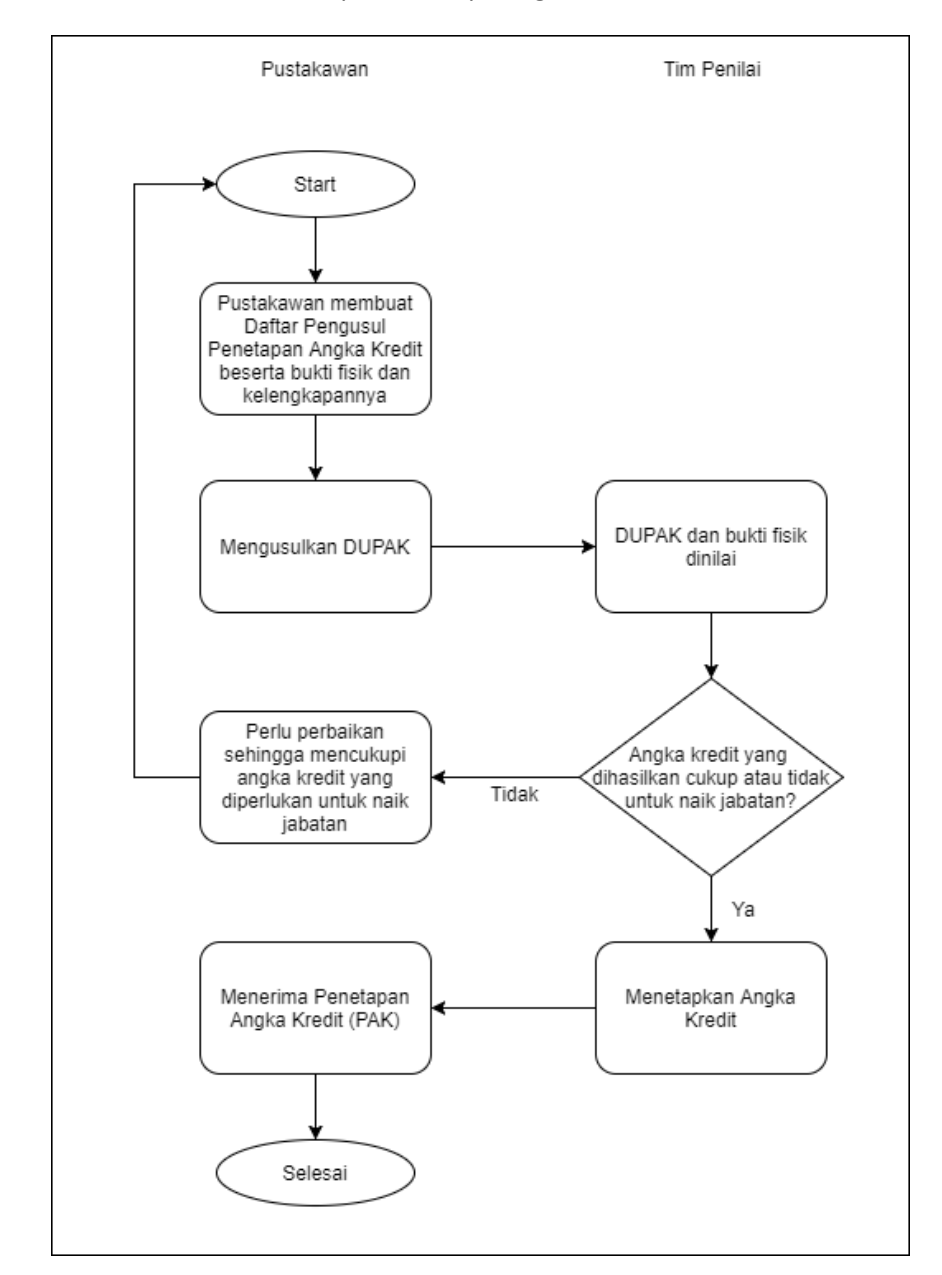

Alur dari proses bisnis jabatan fungsional yang terdapat di Perpustakaan Universitas Ahmad Dahlan dapat dilihat pada gambar 2.2.

Gambar 2. 2 Proses Bisnis Kenaikan Jabatan Pustakawan

Pada skema diatas membahas tentang proses seorang pustakawan untuk meraih peningkatan jabatan. proses tersebut diawali dengan seorang pustakawan membuat DUPAK beserta bukti fisik dan kelengkapan nya. DUPAK merupakan daftar usulan yang memuat data perorangan analis kepegawaian yang berisi rincian butir kegiatan dengan mencantumkan nilai atau angka kredit yang diperoleh dalam kurun waktu tertentu sebagai bahan penilaian dalam penetapan angka kredit. DUPAK yang akan diajukan dilengkapi dengan lampiran-lampiran yang diperlukan yang sudah disahkan oleh pejabat yang berwenang mengusulkan.

Setelah DUPAK disusun, kemudian melakukan pengusulan hasil tugas. Pengusulan hasil tugas tersebut akan merujuk DUPAK untuk mendapatkan penilaian, yang dilakukan oleh tim penilai. Tim penilai merupakan tim yang dibentuk dan ditetapkan oleh pejabat yang berwenang dan bertugas menilai prestasi kerja pustakawan. Penilaian yang dilakukan akan menghasilkan nilai berupa angka kredit. angka kredit merupakan satuan nilai dari setiap butir atau akumulasi butir butir kegiatan.

Setelah dilakukan penilaian, hasil penilaian berupa angka kredit tersebut kemudian digunakan untuk menentukan apakah hasil penilaian menyatakan cukup untuk memenuhi kriteria naik jabatan atau tidak.

Jika angka kredit cukup umtuk memenuhi kriteria naik jabatan, maka dilanjutkan dengan penetapan angka kredit (PAK). PAK adaalah hasil penilaian yang diberikan berdasarkan angka kredit untuk pengangkatan dan kenaikan pangkat . kemudian PAK diserahkan pada pustakaean dan proses selesau serta pustakawan berhak memperoleh kenaikan jabatan.

Namun, jika angka kredit yang dihasilkan dari penilaian belum memenuhi kriteria untuk kenaikan jabatan, maka perlu adanya perbaikan sehingga dapat memghasilkan angka kredit yang memenuhi kriteria kenaikan jabatan. jika perbaikan telah dilakukan, maka pustakawan perlu kembali memulai prosedur awal untuk pengajuan kenaikan jabatan dan mengikuti proses hingga mencapai tujuan kenaikan jabatan.

8

# **BAB III**

# **TAHAPAN KP MAGANG**

#### A. Lokasi Kerja Praktek

1. Alamat : Perpustakaan Universitas Ahmad Dahlan Yogyakarat Kampus 4,

Jl. Ringroad Selatan, Kragilan, Tamanan, Kec. Banguntapan, Bantul, Daerah Istimewa Yogyakarta 55191

2. Telepon : (0274) 563515

#### B. Rencana Observasi

Observasi dilakukan dengan mengamati dan menganalis berkas-berkas laporan kenaikan jabatan versi manual dan juga melakukan wawancara terhadap beberapa staf. Serta melihat komponen, butir-butir dan rincian dalam jabatan fungsional Pustakawan tingkat Terampil maupun Ahli.

## C. Rancangan Jadwal Kegiatan Magang

Rancangan jadwal kegiatan magang terdapat pada Tabel 3.1.

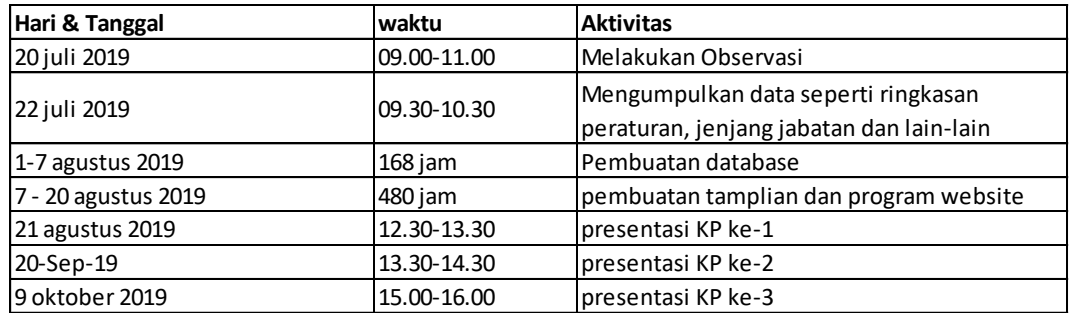

Tabel 3.1 Rancangan Jadwal Kegiatan Magang

# **BAB IV**

# **HASIL PELAKSANAAN KP**

#### A. Hasil Observasi Magang

1. Proses Bisnis

Berdasarkan hasil analisis dan pembuatan sistem, penyusun dapat merancang proses bisnis dari Sistem Karir Pustakawan Perpustakaan Universitas Ahmad Dahlan seperti Gambar 4.1.

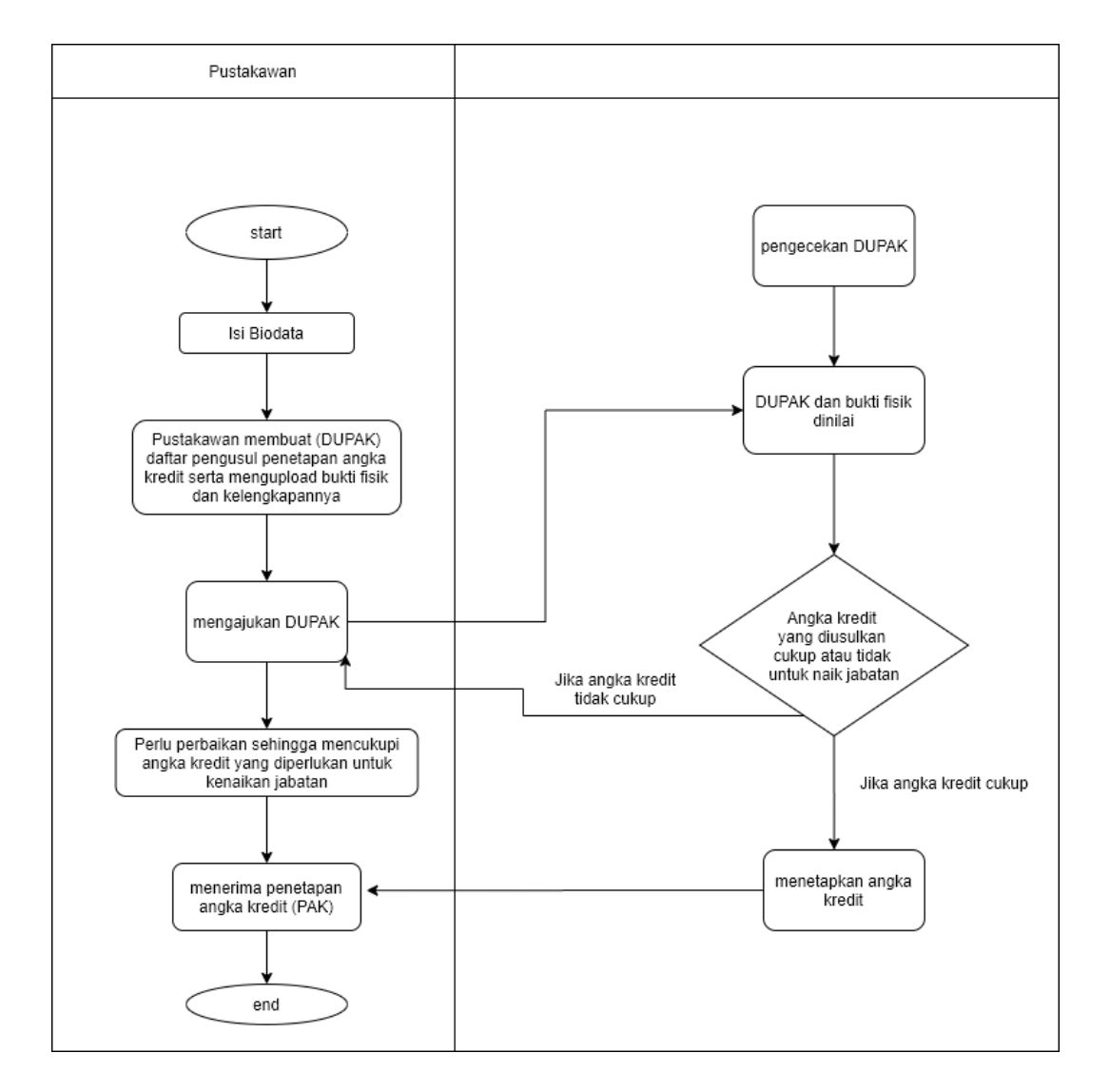

Gambar 4.1 Proses Bisnis Sistem Karir Pustakawan

Pustakawan terbagi atas dua tingkatan yaitu pustakawan tiingkat ahli dan pustakawan tingkat terampil, masing-masing tingkatan pustakawan membuat Daftar Pengusul Penetapan Angka kredit (DUPAK) serta mengupload bukti fisik, setelah itu

mengajukan DUPAK dan bukti fisik kepada penilai. Pada user penilai DUPAK di periksa dan menetapkan Angka kredit pustakawan. Pustakawan menerima penetapan angka kredit dari penilai, jika angka kredit tidak mencukupi maka pustakawan akan memperbaiki dan mengajukan kembali ke penilai dan jika angka kredit mencukupi maka akan terjadi perubahan jabatan pada pustakawan tersebut sesuai dengan peraturan yang di tetapkan oleh pustakawan.

- 2. Rincian Pekerjaan
	- a. Use case Diagram

Use case diagram digunakan untuk menggambarka proses yang dapat dilakukan user. Pembuatan use case ini didasarkan pada analisis kebutuhan fungsional Sistem karir pustakawan Universitas Ahmad Dahlan, seperti pada Gambar 4.2.

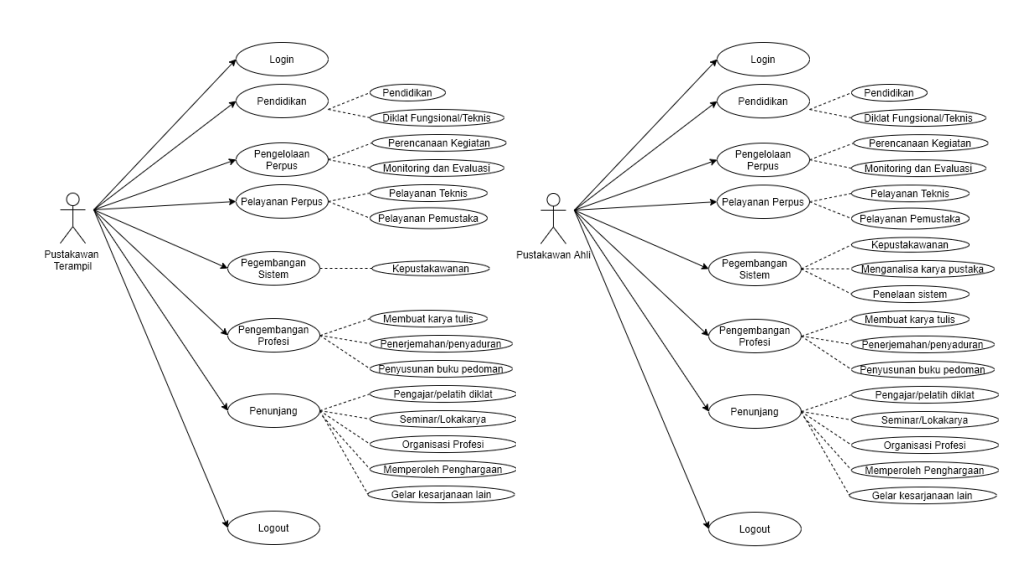

Gambar 4.2 Use Case Diagram Sistem Karir Pustakawan

### b. Rancangan Database

Sebelum membuat sistem terlebih dahulu penyusun memebahas mengenai sistem tersebut seperti mulai dari pengumpulan data kebutuhan sistem dan menganalisis sistem yang akan dibuat. Setelah data telah dikumpulkan kemudian membuat rancangan database seperti Gambar 4.3.

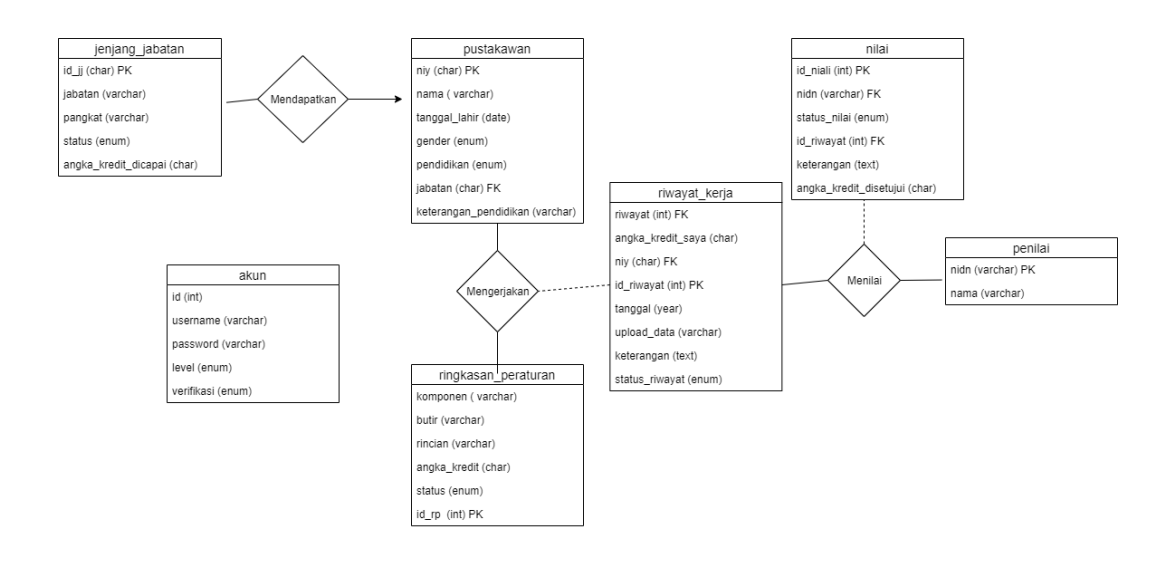

Gambar 4.3 ERD (entity-relationship diagram) Sistem Karir Pustakawan

c. Perancangan Desain

Setelah membuat Rancangan Database, proses berikutnya yaitu Perancangan Desain sistem karir pustakawan yang dimana terdapat header, isi dan footer seperti pada Gambar 4.4.

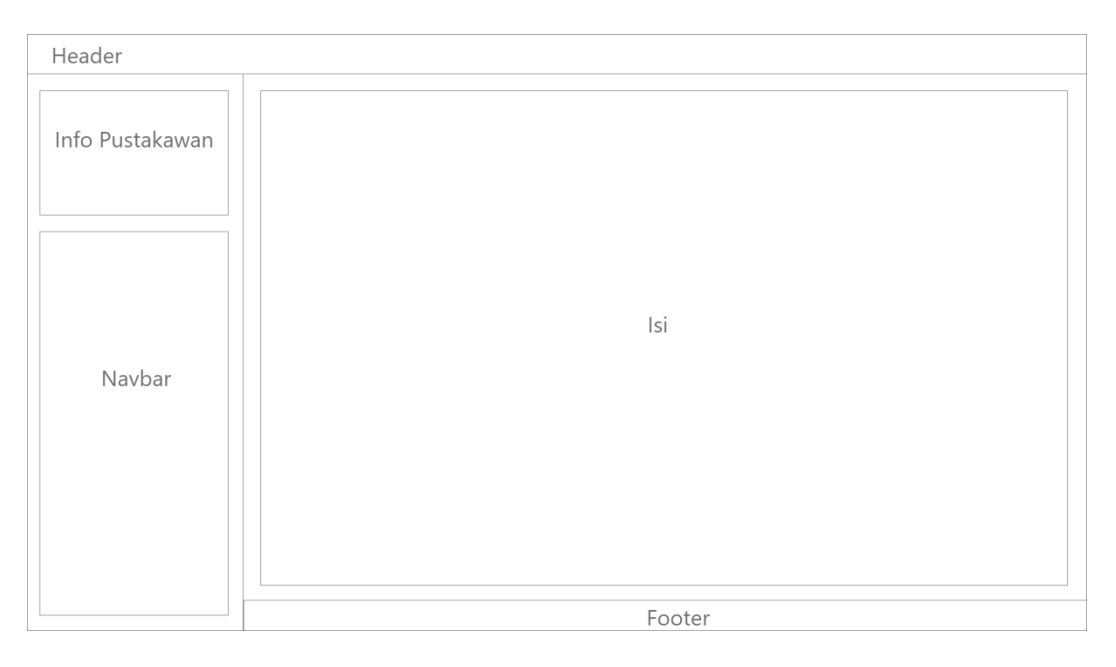

#### Gambar 4.4 Rancangan Desain

## B. Pembahasan Magang

1. Masalah yang ditemukan ditempat magang

Pustakawan akan disibukan dengan pelaporan untuk pengajuan kenaikan jabatan. Kegiatan ini rutin dilakukan saat akan melakukan pengajuan kenaikan jabatan. Di perpustakaan Universitas Ahmad Dahlan proses tersebut masih dikerjakan secara manual yang membuat banyak terjadi permasalahan, diantaranya :

- a. Pustakawan mengalami kesulitan pada saat pelaporan kenaikan jabatan
- b. Bukti fisik dari hasil kegiatan Pustakawan tidak terdokumentasi dengan baik
- c. Penghitungan KUM Pustakawan secara manual membutuhkan waktu yang lama dan sering terjadi kesalahan
- d. Tim penilai membutuhkan waktu yang lama karena harus memeriksa laporan dan bukti fisik kenaikan jabatan pustakawan
- 2. Analisis terhadap hasil observasi

Berdasarkan hasil obervasi, Pustakawan di perpustakaan Universitas Ahmad Dahlan masih memiliki banyak kendala terkait laporan oengajuan kenaikan jabatan. Kendala itu Antara lain :

- a. Pustakawan kesulitan dalam penghitung Angka Kredit pada setiap butir komponen kegiatan yang dikerjakannya.
- b. Pustakawan masih mengalami kendala pada saat pengumpulan berkas bukti kegiatan
- c. Tim penilai perlu memeriksa tumpukan berkas bukti kegiatan Pustawakan secara manual sehingga menghabiskan banyak waktu.
- 3. Hasil Magang
	- a. Pustakawan Tingkat Terampil
		- 1) Halaman Login

 Pada sistem karir pustakawan terdapat halaman login untuk dapat menggunakan sistem, jika Pustakawan sudah memiliki akun maka dapat masuk kedalam sistem, sedangkan yang belum memiliki akun dapat menekan tombol Buat Akun Baru, tampilan dari halaman login terlihat seperti pada Gambar 4.5.

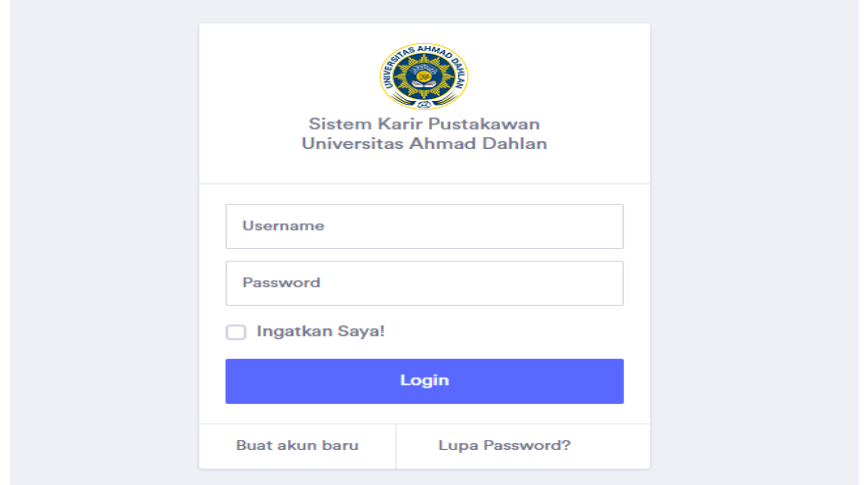

Gambar 4.5 Halaman Login

Pustakawan harus memasukan username dan password yang dimilikinya kemudian menekan tombol login, apabila berhasil maka akan tampil halaman dashboard.

2) Halaman Daftar Akun

 Pustakawan yang belum memiliki akun, dapat mendaftar di halaman Daftar Akun Baru seperti pada Gambar 4.6.

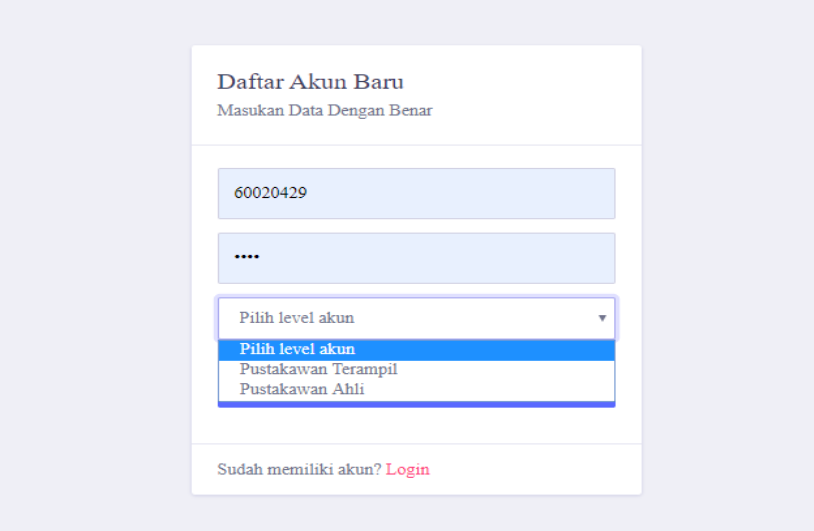

Gambar 4.6 Halaman Buat Akun Baru

 Pustakawan diminta memasukan username, password, dan memilih level akun. Terdapat 2 pilihan level akun, yaitu Pustakawan Terampil dan Pustakawan Ahli. Untuk Pustakwan Terampil maka dapat memilih Pustakawan Terampil kemudian menekan tombol Daftar.

3) Halaman Dashboard

 Setelah pustakawan berhasil login, maka akan tampil halaman Dashboard seperti pada Gambar 4.7.

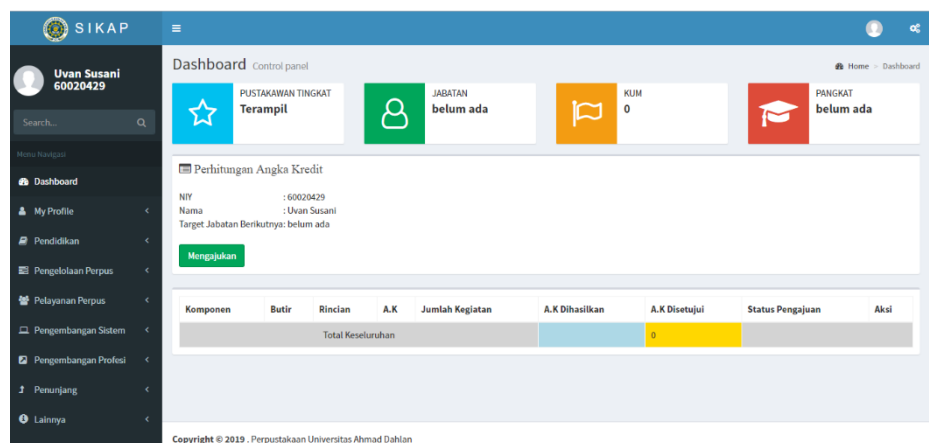

## Gambar 4.7 Halaman Dashboard

 Pada halaman dashboard, terdapat berbagai informasi mengenai Pustakawan, seperti nama, niy, tingkat pustakawan, jabatan, angka KUM, pangkat dan perhitungan angka kreditnya. Pada Halaman Dashboard terdapat menu My Profil, Pendidikan, Pengelolaan Perpus, Pengembangan Sistem, Pengembangan Profesi, Penunjang, dan Lainnya.

4) Halaman My Profile

 Pustkawan dapat melihat dan merubah Data Profile nya melalui halaman My Profile seperti pada Gambar 4.8.

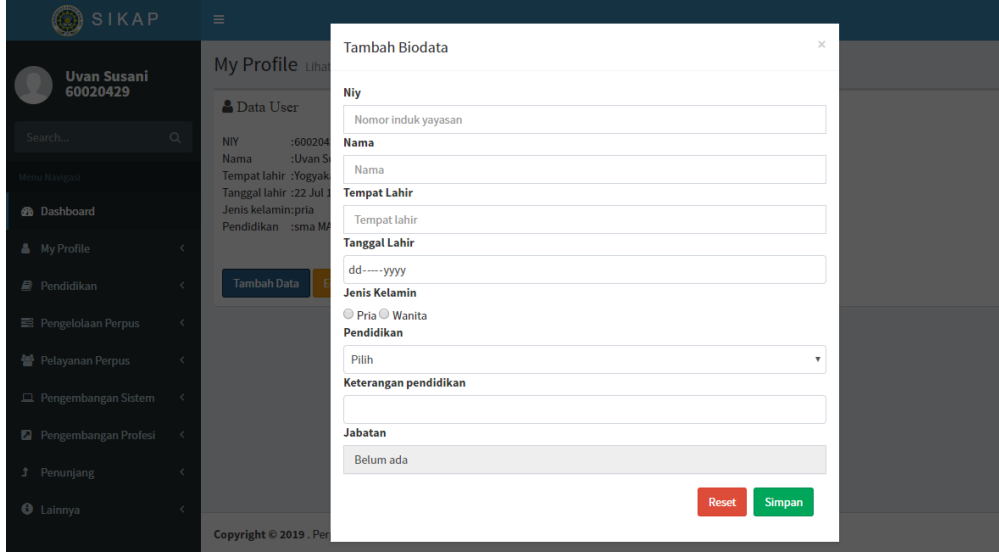

Gambar 4.8 Halaman My Profile

 Pada halaman My Profile, Pustakawan dapat meilhat dan merubah data yaitu niy, nama, tempat lahir, tanggal lahir, jenis kelamin, dan pendidikan.

5) Halaman Pendidikan

 Pustakawan dapat melihat dan juga menginputkan butir kegiatan pendidikan pada halaman Pendidikan seperti pada Gambar 4.9.

| <b>SIKAP</b><br>$\bullet$      |            | $\equiv$     |                                                                                                    |  |  | œ                                                                                                    |
|--------------------------------|------------|--------------|----------------------------------------------------------------------------------------------------|--|--|----------------------------------------------------------------------------------------------------|
| Uvan Susani<br>60020429        |            |              |                                                                                                    |  |  | ® Pendidikan > 1a. Pendidikan<br>Jumlah yang dilakukan: 1<br>Aksi<br><b>CREdit</b><br><b>E</b> Hapus |
|                                |            |              |                                                                                                    |  |  |                                                                                                    |
| Search.                        | $\alpha$   |              | Pendidikan 1a, Pendidikan<br>Pendidikan<br>1A. Pendidikan Sekolah dan Memperoleh Ijazah/Gelar<br><b>Tambah islan</b><br>Show All<br>$\tau$<br><b>Kredit Dihasilkan</b><br><b>Rukti Ficik</b><br>Tahun<br>Rincian<br>Keterangan<br><b>SMA</b><br>1999<br><b>MAN Maguwoharjo</b><br>40<br><b>C</b> Download<br>Copyright @ 2019 . Perpustakaan Universitas Ahmad Dahlan |  |  |                                                                                                    |
| Menu Navipasi                  |            |              |                                                                                                    |  |  |                                                                                                    |
| <b>B</b> Dashboard             |            |              |                                                                                                    |  |  |                                                                                                    |
| <b>A</b> My Profile            | ×          |              |                                                                                                    |  |  |                                                                                                    |
| <b>R</b> Pendidikan            | $\epsilon$ |              |                                                                                                    |  |  |                                                                                                    |
| Pengelolaan Perpus             | ×          | <b>NO</b>    |                                                                                                    |  |  |                                                                                                    |
| Pelayanan Perpus               | ×          | $\mathbf{1}$ |                                                                                                    |  |  |                                                                                                    |
| <b>EL Pengembangan Sistem</b>  | ×          |              |                                                                                                    |  |  |                                                                                                    |
| <b>El</b> Pengembangan Profesi | $\epsilon$ |              |                                                                                                    |  |  |                                                                                                    |
| <b>f</b> Penunjang             |            |              |                                                                                                    |  |  |                                                                                                    |
| <b>O</b> Lainnya               | ×          |              |                                                                                                    |  |  |                                                                                                    |
|                                |            |              |                                                                                                    |  |  |                                                                                                    |

Gambar 4.9 Halaman Pendidikan

 Pada halaman Pendidikan, Pustawakawan dapat menginputkan tahun kegiatan, rincian nya, keterangan, dan bukti fisiknya. Pustakawan juga dapat melakukan edit data dan hapus data.

6) Halaman Diklat Fungsional

 Pustakawan dapat melihat dan mengisi rincian kegitan diklat pada halaman Diklat Fungsional/Teknis seperti pada Gambar 4.10.

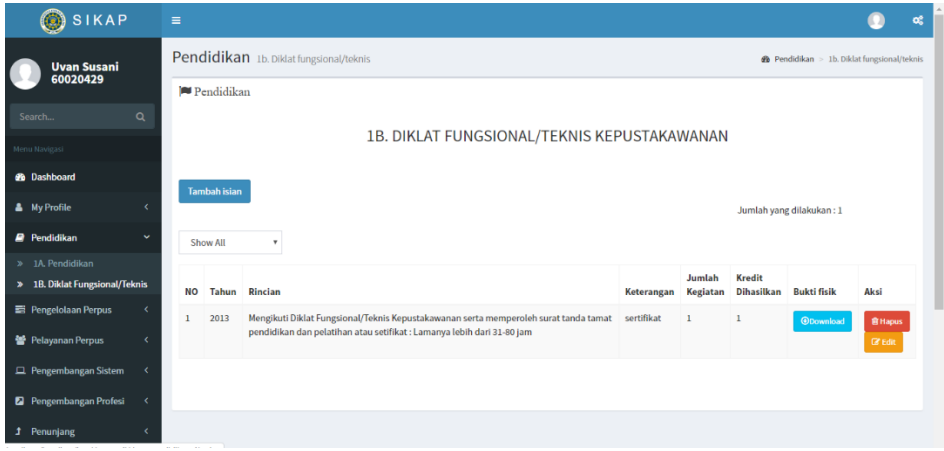

Gambar 4.10 Halaman Diklat Fungsional

 Pada halaman Diklat Fungsional/Teknis ini, Pustakawan dapat mengisi tahun kegiatan diklat, keterangan, dan bukti fisik.

7) Halaman Perencanaan Kegiatan

 Pustakawan dapat melihat dan menambahkan rencana kegiatan pada halaman Perencanaan Kegiatan seperti pada Gambar 4.11.

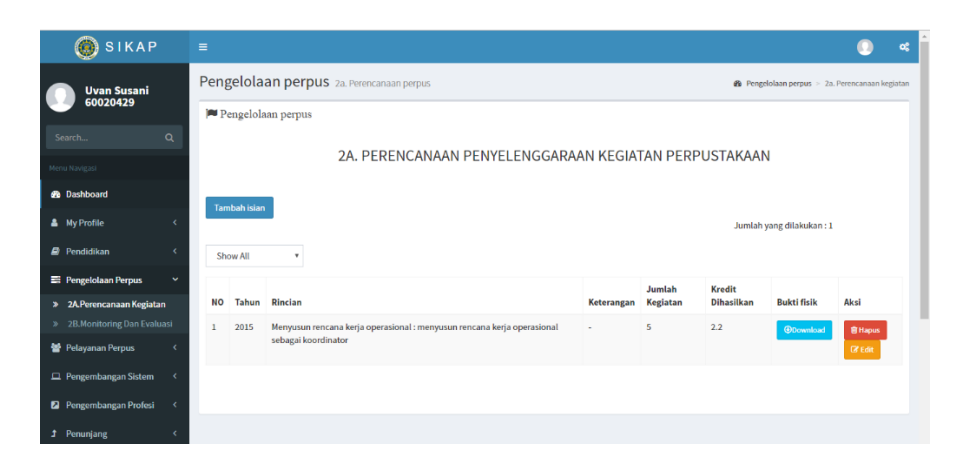

Gambar 4.11 Halaman Perencanaan Kegiatan

Pada halaman Perencanaan Kegiatan, Pustakawan dapat mengisi tahun, rincian kegiatan, keterangan, jumlah kegiatan, dan bukti fisik, serta dapat mengedit dan mengahpus data.

8) Halaman Monitoring Dan Evaluasi

Pustakawan dapat melihat dan mengisi mengenai monitoring dan evaluasi pada halaman Monitoring Dan Evaluasi seperti pada Gambar 4.12.

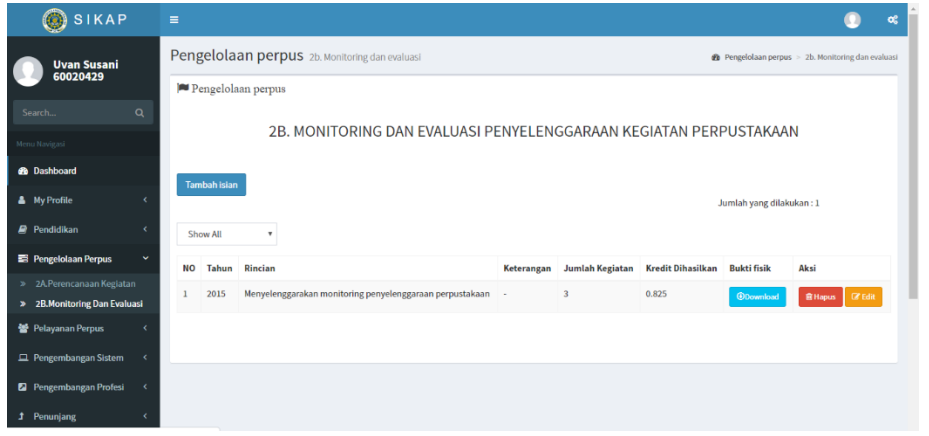

Gambar 4.12 Halaman Monitoring Dan Evaluasi

Pada halaman Monitoring Dan Evaluasi, Pustakawan dapat mengisi tahun, rincian kegiatan, keterangan, dan bukti fisik.

#### 9) Halaman Pelayanan Teknis

 Pustakawan dapat menginput data pelayanan teknis pada halaman Pelayanan Teknis seperti pada Gambar 4.13.

| <b>SIKAP</b><br>۰              |              | $\equiv$       |                             |                                                                                                    |            |          |                   |                                                  | o.              |  |  |  |  |  |
|--------------------------------|--------------|----------------|-----------------------------|----------------------------------------------------------------------------------------------------|------------|----------|-------------------|--------------------------------------------------|-----------------|--|--|--|--|--|
| <b>Uvan Susani</b><br>60020429 |              |                |                             | Pelayanan perpus 3a. Pelayanan teknis                                                                             |            |          |                   | <b>@</b> Pelayanan perpus > 3a. Pelayanan teknis |                 |  |  |  |  |  |
|                                |              |                |                             | Pelayanan perpus                                                                                                  |            |          |                   |                                                  |                 |  |  |  |  |  |
| Search                         | $\alpha$     |                |                             |                                                                                                    |            |          |                   |                                                  |                 |  |  |  |  |  |
| Menu Navigasi                  |              |                | <b>3A. PELAYANAN TEKNIS</b> |                                                                                                    |            |          |                   |                                                  |                 |  |  |  |  |  |
| <b>B</b> Dashboard             |              |                |                             |                                                                                                    |            |          |                   |                                                  |                 |  |  |  |  |  |
| <b>A</b> My Profile            |              |                | <b>Tambah isian</b>         |                                                                                                    |            |          |                   | Jumlah yang dilakukan: 11                        |                 |  |  |  |  |  |
| <b>P</b> Pendidikan            | k            |                | Show All                    | ۰                                                                                                    |            |          |                   |                                                  |                 |  |  |  |  |  |
| <b>E Pengelolaan Perpus</b>    | x            |                |                             |                                                                                                    |            | Jumlah   | Kredit            |                                                  |                 |  |  |  |  |  |
| Pelayanan Perpus               | $\checkmark$ | <b>NO</b>      | Tahun                       | Rincian                                                                                                    | Keterangan | Kegiatan | <b>Dihasilkan</b> | <b>Bukti fisik</b>                               | Aksi            |  |  |  |  |  |
| > 3A. Pelayanan Teknis         |              |                | 2010                        | Pengembangan koleksi: Mengidentifikasi bahan perpustakaan untuk pengadaan<br>(pencocokan data di simpus dan RPS)  | sudah      | 6        | 0.024             | <b>ODownload</b>                                 | <b>窗Hapus</b>   |  |  |  |  |  |
| > 3B. Pelayanan Pemustaka      |              |                |                             |                                                                                                    |            |          |                   |                                                  | <b>Cif</b> Edit |  |  |  |  |  |
| Pengembangan Sistem            | Ł            | $\overline{2}$ | 2011                        | Pengembangan koleksi : Mengidentifikasi bahan perpustakaan untuk pengadaan<br>(pencocokan data di simpus dan RPS) | sudah      | 26       | 0.104             | <b>ODownload</b>                                 | <b>窗 Hapus</b>  |  |  |  |  |  |
| <b>2</b> Pengembangan Profesi  | k            |                |                             |                                                                                                    |            |          |                   |                                                  | <b>B</b> Edit   |  |  |  |  |  |
| <sup>t</sup> Penuniang         |              |                | 2012                        | Pengembangan koleksi : Mengidentifikasi bahan perpustakaan untuk pengadaan                                        | sudah      | 37       | 0.148             | <b>ODownload</b>                                 | <b>窗Hapus</b>   |  |  |  |  |  |

Gambar 4.13 Pelayanan Teknis

 Pada halaman Pelayanan Teknis, Pustakawan dapat mengisi tahun, rincian, keterangan, jumlah kegiatan, dan bukti fisik.

10) Halaman Pelayanan Pemustaka

Pada halaman Pelayanan Pemustaka, pustakawan dapat mengisikan rincian kegiatan pelayanan pemustakan yang dikerjakan, seperti Gambar 4.14.

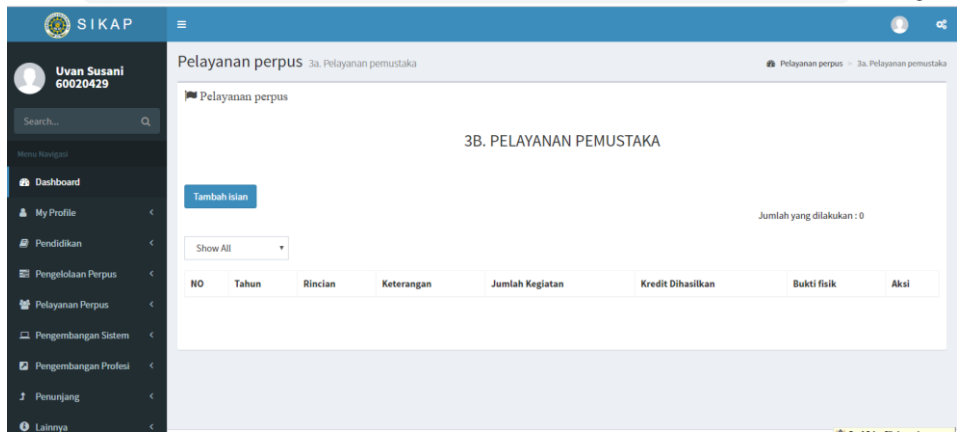

Gambar 4.14 Halaman Pelayanan Pemustaka

 Pustakawan dapat mengisikan tahun, rincian, keterangan, jumlah kegiatan, dan bukti fisik.

11) Halaman Pengembangan Sistem

Pada halaman Pengembangan Sistem, Pustakawan dapat mengisi butir kegiatan pengembangan sistem yang dilakukan seperti Gambar 4.15.

| <b>Uvan Susani</b><br>60020429 | Pelayanan perpus 4a. P. kepustakawan                                                            | 8 Pengembangan Sistem > 4a. P. kepustakawan |
|--------------------------------|-------------------------------------------------------------------------------------------------|---------------------------------------------|
|                                | Pengembangan Sistem                                                                             |                                             |
| Search.                        | $\alpha$                                                                                        |                                             |
| Menu Navigasi                  | 4A. PENGEMBANGAN KEPUSTAKAWANAN                                                                 |                                             |
| <b>B</b> Dashboard             |                                                                                                 |                                             |
| <b>A</b> My Profile            | Tambah islan<br>k                                                                               | Jumlah yang dilakukan: 0                    |
| <b>R</b> Pendidikan            | é<br>Show All                                                                                   |                                             |
| Pengelolaan Perpus             | ċ<br>Tahun<br>Rincian<br>Jumlah Kegiatan<br><b>Kredit Dihasilkan</b><br><b>NO</b><br>Keterangan | Aksi<br><b>Bukti fisik</b>                  |
| 불 Pelayanan Perpus             | ć                                                                                               |                                             |
| Pengembangan Sistem            | $\check{~}$                                                                                     |                                             |
| > 4A. P. Kepustakawanan        |                                                                                                 |                                             |
| <b>2</b> Pengembangan Profesi  |                                                                                                 |                                             |
| <b>1</b> Penunjang             |                                                                                                 |                                             |
| <b>O</b> Lainnya               |                                                                                                 |                                             |

Gambar 4.15 Halaman Pengembangan Sistem

Pada halaman Pengembangan Sistem, Pustakawan dapat mengisi tahun, rincian, keterangan, dan bukti fisik.

12) Halaman Membuat Karya Tulis

Pustakawan dapat mengisikan butir kegiatan membuat karya tulis pada halaman Membuat Karya Tulis, seperti Gambar 4.16.

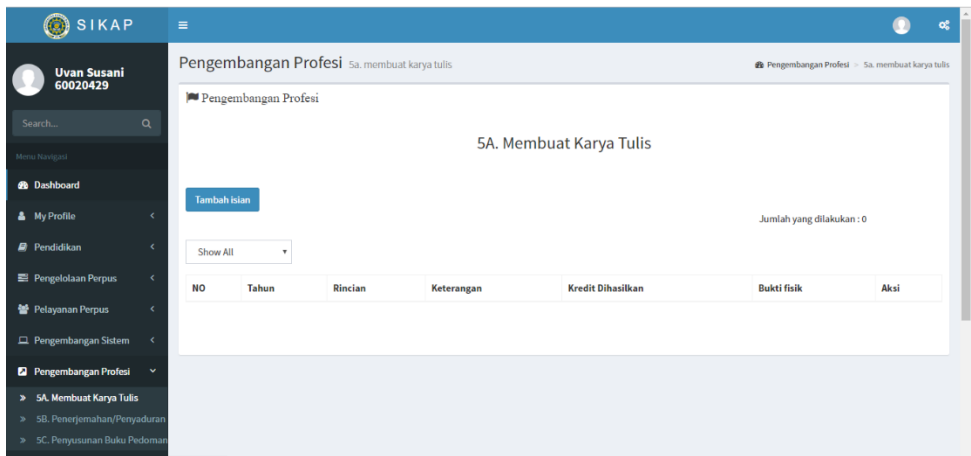

Gambar 4.16 Halaman Membuat Karya Tulis

Pada halaman Membuat Karya Tulis, Pustakawan dapat mengisi tahun, rincian kegiatan, dan bukti fisik.

13) Halaman Penerjemahan/Penyaduran

Pada halaman Penerjemahan/Penyaduran, Pustakawan dapat mengisi butir kegiatan penerjemahan/penyaduran seperti Gambar 4.17.

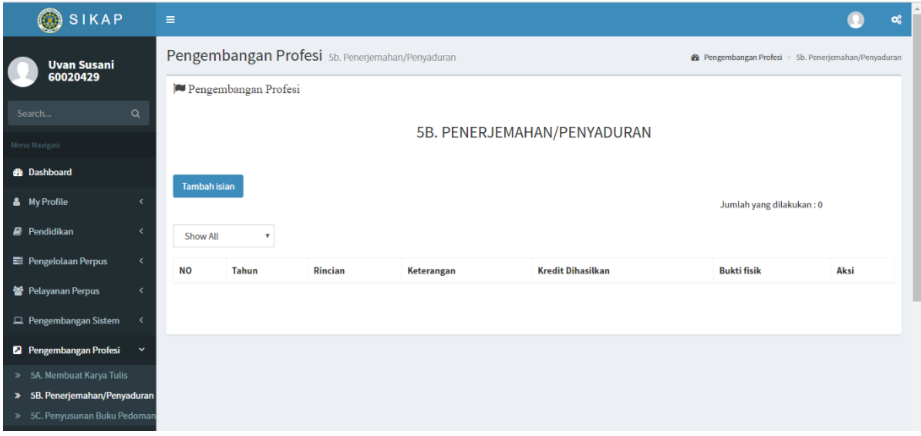

Gambar 4.17 Halaman Penerjemahan/Penyaduran

Pustakawan dapat mengisikan tahun, rincian kegiatan, keterangan, dan bukti fisik.

14) Halaman Penyusunan Buku Pedoman

Pada halaman Penyusunan Buku Pedoman, Pustakawan dapat mengisikan butir kegiatanya, seperti Gambar 4.18.

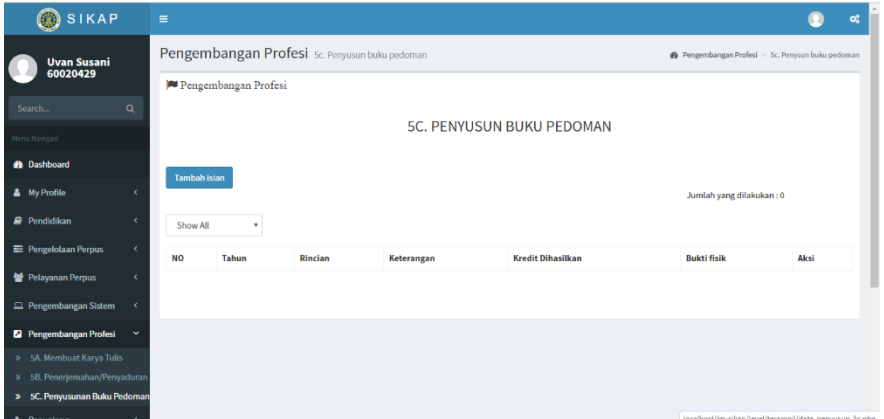

Gambar 4.18 Halaman Penyusunan Buku Pedoman

Pustakawan dapat mengisi tahun, rincian kegiatan, keterangan dan bukti fisik.

15) Halaman Pengajar/Pelatih Diklat

Pustakawan dapat melihat dan menambahkan pengajar/pelatih diklat pada halaman Pengajar/Pelatih Diklat seperti Gambar 4.19.

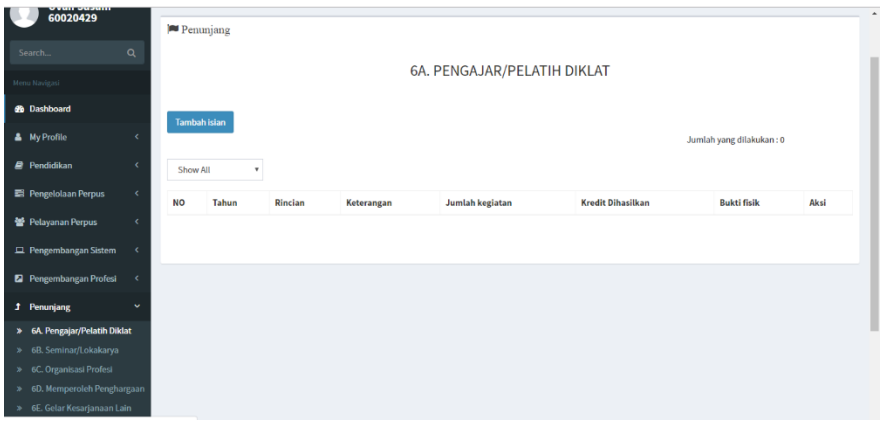

Gambar 4.19 Halaman Pengajat/Pelatih Diklat

Pada halaman Pengajar/Pelatih, Pustakawan dapat mengisi tahun, rincian, keterangan, dan bukti fisik.

16) Halaman Seminar/Lokakarya

Pustakawan dapat menginput data seminar/lokakarya pada halaman Seminar/Lokakarya seperti Gambar 4.20.

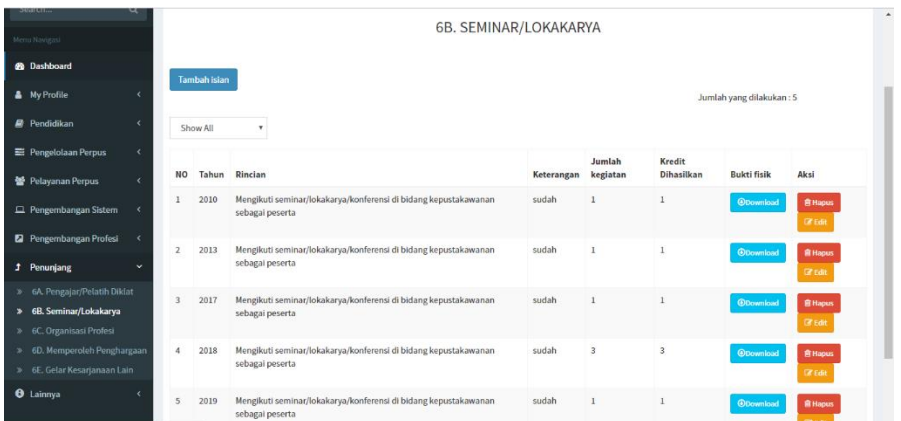

Gambar 4.20 Halaman Seminar/Lokakarya

Pada halaman Seminar/Lokakarya, Pustakawan dapat mengisi tahun, rincian, keterangan, jumlah kegiatan, dan bukti fisik.

17) Halaman Organisasi Profesi

Pustakawan dapat melihat atau mengisi butir kegiatan organisasi profesi pada halaman Organisasi Profesi, seperti Gambar 4.21.

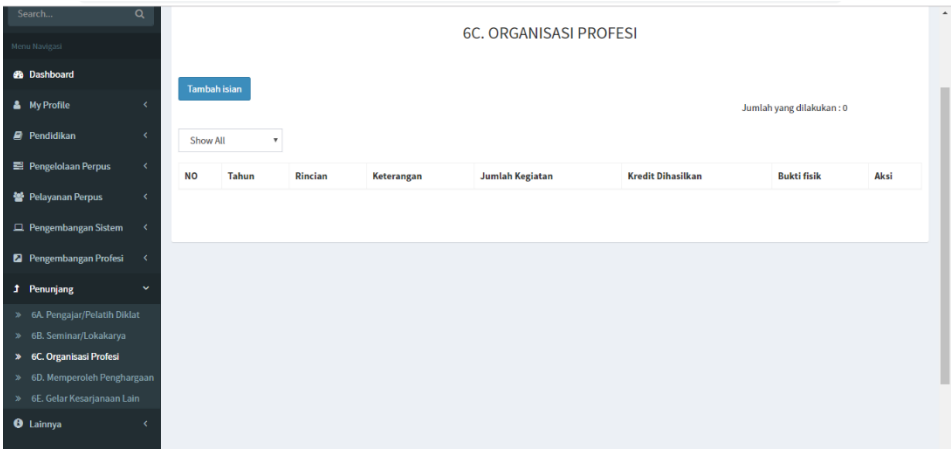

Gambar 4.21 Halaman Organisasi Profesi

Pada halaman Organisasi Profesi, Pustakawan dapat mengisi tahun, rincian, keterangan, jumlah kegiatan, dan bukti fisik.

18) Halaman Memperoleh Penghargaan

Pustakawan dapat melihat atau mengisi butir kegiatan memperoleh penghargaan pada halaman Memperoleh Penghargaan seperti pada Gambar 4.22.

|                               |            |                     |       |         |            |                                   |                          | $\sim$                   | - -  |
|-------------------------------|------------|---------------------|-------|---------|------------|-----------------------------------|--------------------------|--------------------------|------|
| Search                        | $\alpha$   |                     |       |         |            | <b>6D. MEMPEROLEH PENGHARGAAN</b> |                          |                          |      |
| Menu Navigasi                 |            |                     |       |         |            |                                   |                          |                          |      |
| <b>de</b> Dashboard           |            | <b>Tambah isian</b> |       |         |            |                                   |                          |                          |      |
| <b>A</b> My Profile           | $\epsilon$ |                     |       |         |            |                                   |                          | Jumlah yang dilakukan: 0 |      |
| $\mathbf{R}$ Pendidikan       | $\epsilon$ | Show All            | ۰     |         |            |                                   |                          |                          |      |
| Pengelolaan Perpus            | $\epsilon$ | <b>NO</b>           | Tahun | Rincian | Keterangan | <b>Jumlah Kegiatan</b>            | <b>Kredit Dihasilkan</b> | <b>Bukti fisik</b>       | Aksi |
| 불 Pelayanan Perpus            | ×          |                     |       |         |            |                                   |                          |                          |      |
| Pengembangan Sistem           | $\epsilon$ |                     |       |         |            |                                   |                          |                          |      |
| Pengembangan Profesi          | $\epsilon$ |                     |       |         |            |                                   |                          |                          |      |
| J Penunjang                   | v          |                     |       |         |            |                                   |                          |                          |      |
| > GA. Pengajar/Pelatih Diklat |            |                     |       |         |            |                                   |                          |                          |      |
| 6B. Seminar/Lokakarya<br>×.   |            |                     |       |         |            |                                   |                          |                          |      |
| > 6C. Organisasi Profesi      |            |                     |       |         |            |                                   |                          |                          |      |
| > 6D. Memperoleh Penghargaan  |            |                     |       |         |            |                                   |                          |                          |      |
| > 6E. Gelar Kesarjanaan Lain  |            |                     |       |         |            |                                   |                          |                          |      |
| <b>O</b> Lainnya              | $\epsilon$ |                     |       |         |            |                                   |                          |                          |      |

Gambar 4.22 Halaman Memperoleh Penghargaan

Pustakawan dapat menginputkan tahun. rincian, keterangan, jumlah kegiatan, dan bukti fisik.

19) Halaman Gelar Kesarjanaan Lain

Pada halaman Gelar Keserjanaan Lain, Pustakawan dapat mengisi atau melihat butir kegiatan gelar kesarjanaan lain seperti Gambar 4.23.

|                                  |              |           | Penunjang                                       |                                                                                                    |            |          |                   |                    |                                |  |
|----------------------------------|--------------|-----------|-------------------------------------------------|----------------------------------------------------------------------------------------------------|------------|----------|-------------------|--------------------|--------------------------------|--|
| Search                           | $\alpha$     |           |                                                 |                                                                                                    |            |          |                   |                    |                                |  |
| Menu Navizasi                    |              |           |                                                 | 6E. GELAR KESARJANAAN LAIN                                                                                                    |            |          |                   |                    |                                |  |
| <b>@</b> Dashboard               |              |           |                                                 |                                                                                                    |            |          |                   |                    |                                |  |
| <b>A</b> My Profile              | k            |           | <b>Tambah isian</b><br>Jumlah yang dilakukan: 1 |                                                                                                    |            |          |                   |                    |                                |  |
| <b>R</b> Pendidikan              | k.           |           | Show All                                        | ٠                                                                                                    |            |          |                   |                    |                                |  |
| Pengelolaan Perpus               | k.           |           |                                                 |                                                                                                    |            | Jumlah   | Kredit            |                    |                                |  |
| 월 Pelayanan Perpus               | ċ            | <b>NO</b> |                                                 | <b>Tahun</b> Rincian                                                                                                    | Keterangan | Kegiatan | <b>Dihasilkan</b> | <b>Bukti fisik</b> | Aksi                           |  |
| Pengembangan Sistem              | Ł            |           | 2007                                            | Memperoleh gelar/ijazah kesarjanaan yang tidak sesuai dengan bidang tugas:<br>Memperoleh gelar/ijazah kesarjanaan yang tidak sesuai dengan bidang tugas Sarjana (S1) | s1 PAI UCY |          | 5                 | <b>@Download</b>   | <b>B</b> Hapus<br><b>Citat</b> |  |
| <b>2</b> Pengembangan Profesi    | $\epsilon$   |           |                                                 |                                                                                                    |            |          |                   |                    |                                |  |
| <b>1</b> Penunjang               | $\checkmark$ |           |                                                 |                                                                                                    |            |          |                   |                    |                                |  |
| » 6A. Pengajar/Pelatih Diklat    |              |           |                                                 |                                                                                                    |            |          |                   |                    |                                |  |
| » 6B. Seminar/Lokakarya          |              |           |                                                 |                                                                                                    |            |          |                   |                    |                                |  |
| > 6C. Organisasi Profesi         |              |           |                                                 |                                                                                                    |            |          |                   |                    |                                |  |
| > 6D. Memperoleh Penghargaan     |              |           |                                                 |                                                                                                    |            |          |                   |                    |                                |  |
| 6E. Gelar Kesarjanaan Lain<br>э. |              |           |                                                 |                                                                                                    |            |          |                   |                    |                                |  |
|                                  |              |           |                                                 |                                                                                                    |            |          |                   |                    |                                |  |

Gambar 4.23 Halaman Gelar Kesarjanaan Lain

Pada halaman Gelar Kesarjanaan Lain, Pustakawan dapat mengisi tahun, rincian, keterangan, jumlah kegiatan, dan bukti fisik.

- b. Pustakawan Tingkat Ahli
	- 1) Halaman Daftar akun

Pustakawan yang belum memiliki akun akan masuk ke halaman Daftar akun seperti Gambar 4.24.

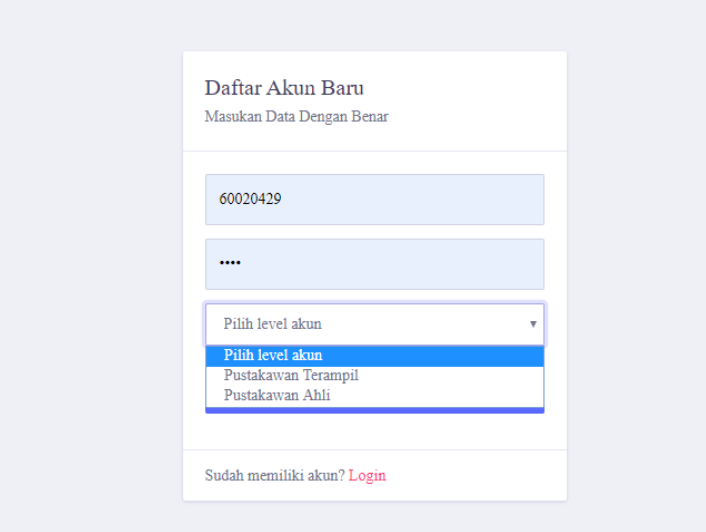

Gambar 4.24 Halaman Daftar Akun

Pustakawan diminta memasukan username, password, dan memilih level akun. Terdapat 2 pilihan level akun, yaitu Pustakawan Terampil dan Pustakawan Ahli. Untuk Pustakwan Ahli maka dapat memilih Pustakawan Ahli kemudian menekan tombol Daftar.

2) Halaman Dashboard

Jika pustakawan berhasil login maka akan masuk ke halaman Dashboard seperti Gambar 4.25.

| SIKAP <sup></sup>                                                              | $\equiv$                                                   |                                                            |                                  |                                 |                                   |                             |                                                        |
|--------------------------------------------------------------------------------|------------------------------------------------------------|------------------------------------------------------------|----------------------------------|---------------------------------|-----------------------------------|-----------------------------|--------------------------------------------------------|
| Ana pujiastuti, SIP<br>60171014                                                | Dashboard Control panel                                    |                                                            |                                  |                                 |                                   |                             |                                                        |
|                                                                                | Ahli<br>☆                                                  | PUSTAKAWAN TINGKAT                                         | <b>JABATAN</b><br>belum ada<br>μ | <b>KUM</b><br>$\mathbf 0$<br>í≈ |                                   | <b>PANGKAT</b><br>belum ada |                                                        |
| $\alpha$<br>Search<br>Menu Navigasi                                            |                                                            |                                                            |                                  |                                 |                                   |                             | $\alpha_{\rm s}^{\rm s}$<br>B Home > Dashboard<br>Aksl |
| <b>B</b> Dashboard                                                             |                                                            | Resume Perhitungan Angka Kredit                            |                                  |                                 |                                   |                             |                                                        |
| & My Profile<br>$\epsilon$                                                     | <b>NIY</b><br>Nama<br>Target jabatan berikutnya: belum ada | : 60171014<br>: Ana pujiastuti, SIP                        |                                  |                                 |                                   |                             |                                                        |
| <b>P</b> Pendidikan<br>$\epsilon$<br>$\epsilon$<br><b>E</b> Pengelolaan Perpus | <b>Mengajukan</b>                                          |                                                            |                                  |                                 |                                   |                             |                                                        |
| 을 Pelayanan Perpus<br>$\epsilon$                                               |                                                            |                                                            |                                  |                                 |                                   |                             |                                                        |
| Pengembangan Sistem<br>$\epsilon$                                              | Komponen                                                   | <b>Butlr</b><br><b>Rincian</b><br><b>Total Keseluruhan</b> | <b>Jumlah Hasil Keglatan</b>     | Kredit yang di hasilkan         | Angka Kredit Disetujul<br>$\circ$ | status                      |                                                        |
| Pengembangan Profesi                                                           |                                                            |                                                            |                                  |                                 |                                   |                             |                                                        |
| <b>1</b> Penunjang<br>$\epsilon$<br><b>O</b> Lainnya<br>$\epsilon$             |                                                            |                                                            |                                  |                                 |                                   |                             |                                                        |
|                                                                                |                                                            |                                                            |                                  |                                 |                                   |                             |                                                        |
|                                                                                |                                                            |                                                            |                                  |                                 |                                   |                             |                                                        |

Gambar 4.25 Halaman Dashboard

Pada halaman Dashboard terdapat berbagai informasi mengenai Pustakawan, seperti NIY, nama, tingkat kepustakawanan, jabatan, angka KUM, pangkat dan perhitungan angka kreditnya. Pada halaman Dashboard juga terdapat menu My Profil, Pendidikan, Pengelolahan Perpus, Pengembangan Sistem, Pengembangan Profesi, Penunjang, dan Lainnya.

#### 3) Halaman My Profil

Pada halaman ini, Pustakawan yang belum mengisi biodata pada sistem ini, Pustakawan bisa menekan tombol Buat Data maka akan muncul form Formulir seperti Gambar 4.26.

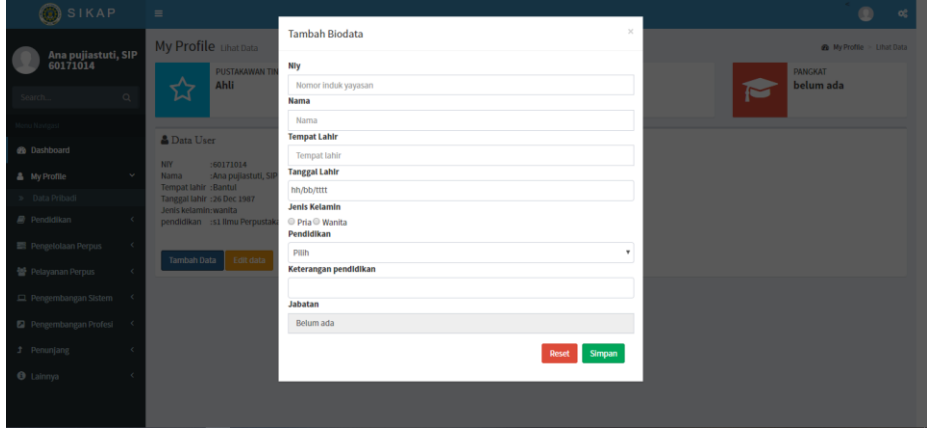

Gambar 4.26 Halaman My profile

Pustkawan dapat menginputkan niy, nama, tempat lahir, tanggal lahir, jenis kelamin pendidikan, dan keterangan pendidikan.

4) Menu Pendidikan

Pada menu pendidikan terdapat 2 sub menu yaitu Pendidikan dan Diklat Fungsional/Teknis.

a) Halaman Pendidikan

Pada halaman pendidikan, Pustakawan dapat melihat dan menginputkan serta mengupdate dan menghapus butir kegiatan Pendidikan pada halaman Pendidikan seperti Gambar 4.27.

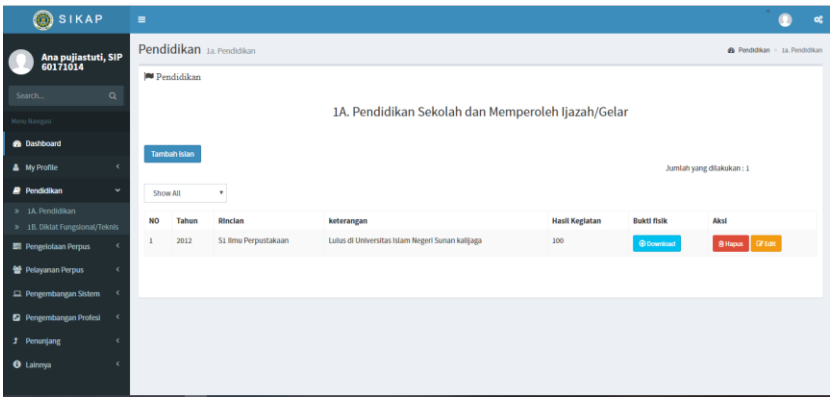

Gambar 4.27 Halaman Pendidikan

Jika Pustakawan ingin menambah butir kegiatan Pendidikan, pustakawan bisa menekan tombol Tambah Isian, maka Pustakawan dapat menginputkan tahun kegiatan, rinciannya, keterangan, dan bukti fisiknya.

b) Halaman Diklat Fungsional/Teknis

Pada halaman ini, Pustakawan dapat melihat dan menambah serta mengupdate dan menghapus butir kegiatan Diklat Fungsional/Teknis pada halaman ini seperti Gambar 4.28.

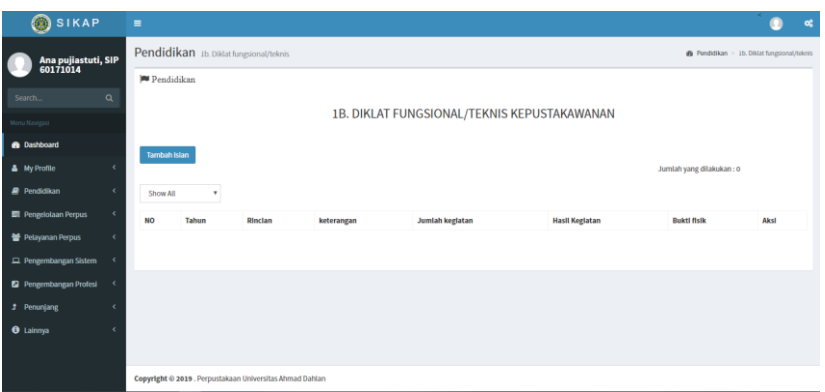

Gambar 4.28 Halaman Pendidikan

Dihalaman ini, jika pustakawan ingin menambah butik kegiatan Diklat Fungsional/Teknis, Pustakawan bisa menekan tombol Tambah Isian dan menginputkan tahun kegiatan, rincian kegiatan, jumlah kegiatan, mengupload bukti fisik dan menginputkan keterangan.

5) Menu Pengelolah Perpus

Pada menu Pengelolah Perpus terdapat 2 sub menu, yaitu Perencanaan Kegiatan dan Monitoring.

a) Halaman Perencanaan Kegiatan

Pada halaman ini, Pustakawan dapat melihat dan menginputkan serta mengupdate dan menghapus butir kegiatan pada halaman Perencanaan kegiatan seperti Gambar 4.29.

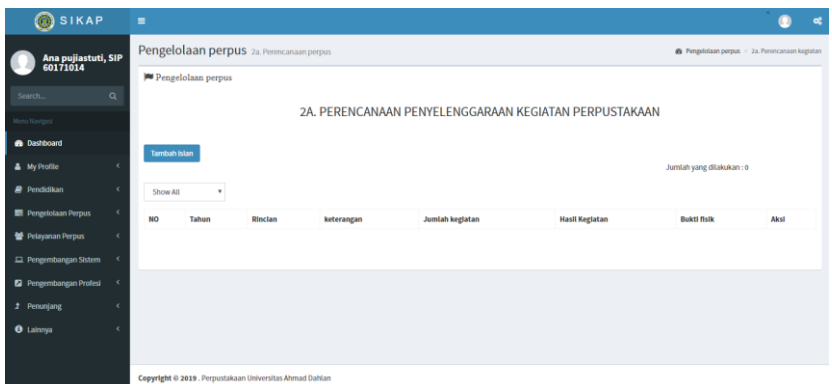

Gambar 4.29 Halaman Perencanaan Kegiatan

Jika Pustakawan ingin menambah butir kegiatan pada halaman Perencanaan Kegiatan, pustakawan bisa menekan tombol Tambah Isian, maka Pustakawan dapat menginputkan tahun kegiatan,

rincian kegiatan, jumlah kegiatan dan mengupload bukti fisik serta menginputkan keterangan.

b) Halaman Mentoring dan Evaluasi

Pada halaman ini, Pustakawan dapat melihat dan menambah serta mengupdate dan menghapus butir kegiatan pada halaman Mentoring dan Evaluasi seperti Gambar 4.30.

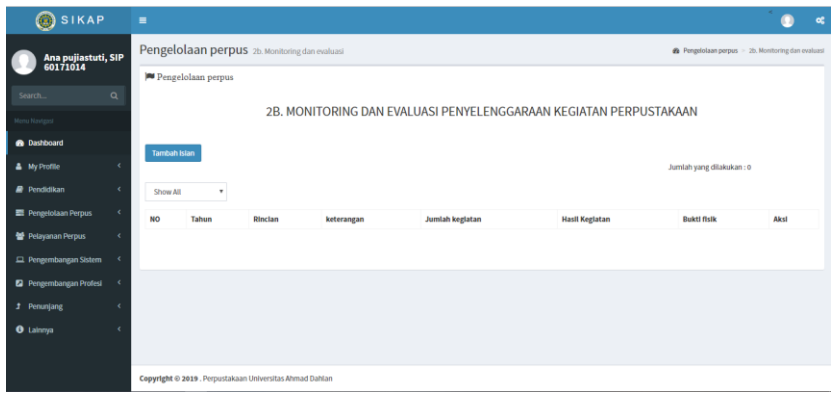

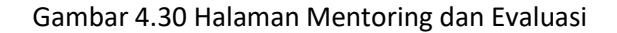

Dihalaman ini, jika pustakawan ingin menambah butik kegiatan Mentoring dan Evaluasi, Pustakawan bisa menekan tombol Tambah Isian dan menginputkan tahun kegiatan, rincian kegiatan, jumlah kegiatan, mengupload bukti fisik dan menginputkan keterangan.

6) Menu Pelayanan Perpus

Pada menu Pengelolah Perpus terdapat 2 sub menu, yaitu Pelayanan Teknis dan Pemustaka

a) Halaman Pelayanan Teknis

Pada halaman ini, Pustakawan dapat melihat dan menginputkan serta mengupdate dan menghapus butir kegiatan pada halaman Pelayanan Teknis seperti Gambar 4.31.

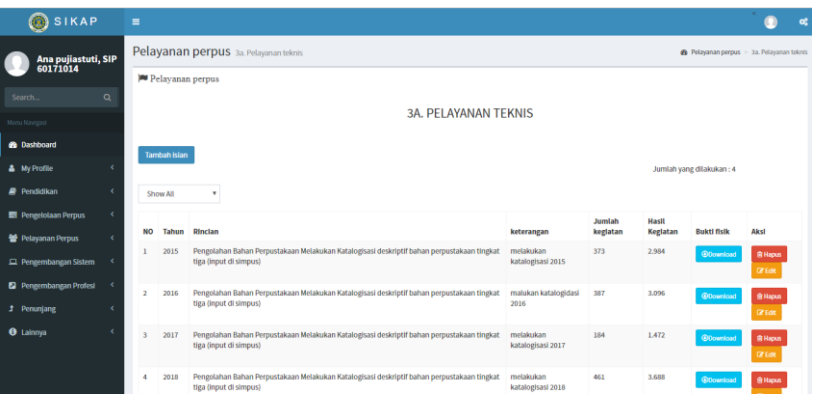

Gambar 4.31 Halaman Pelayanan Teknis

Jika Pustakawan ingin menambah butir kegiatan pada halaman Pelayanan Teknis, pustakawan bisa menekan tombol Tambah Isian, maka Pustakawan dapat menginputkan tahun kegiatan, rincian kegiatan, jumlah kegiatan dan mengupload bukti fisik serta menginputkan keterangan.

## b) Halaman Pelayanan Pemustaka

Pada halaman ini, Pustakawan dapat melihat dan menambah serta mengupdate dan menghapus butir kegiatan pada halaman Pelayanan Pemustaka seperti Gambar 4.32.

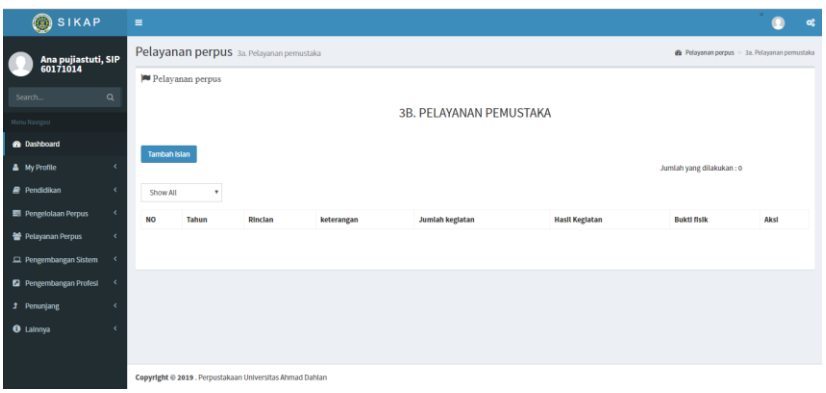

Gambar 4.32 Halaman Pelayanan Pumustaka

Dihalaman ini, jika pustakawan ingin menambah butik kegiatan Pelayanan Pemustaka, Pustakawan bisa menekan tombol Tambah Isian dan menginputkan tahun kegiatan, rincian kegiatan, jumlah kegiatan, mengupload bukti fisik dan menginputkan keterangan.

7) Menu Pengembangan Sistem

Pada menu Pengembangan Sistem terdapat 3 sub menu, yaitu Pengembangan Kepustakawanan, Menganalisa Karya Pustaka, dan Penelaan Sistem.

a) Halaman Pengembangan Kepustakawanan

Pada halaman ini, Pustakawan dapat melihat dan menginputkan serta mengupdate dan menghapus butir kegiatan pada halaman Pengembangan Kepustakawanan seperti Gambar 4.33.

| <b>SIKAP</b>                    |         | $\blacksquare$ |                     |                                                                                                    |                              |                |                           |                                              |                                  |  |
|---------------------------------|---------|----------------|---------------------|----------------------------------------------------------------------------------------------------|------------------------------|----------------|---------------------------|----------------------------------------------|----------------------------------|--|
| Ana pujiastuti, SIP<br>60171014 |         |                |                     | Pelayanan perpus 4a.P. kepustakawan                                                                                                    |                              |                |                           | 46 Pengembangan Sistem > 4a, P. kepustakawan |                                  |  |
|                                 |         |                |                     | Pengembangan Sistem                                                                                                    |                              |                |                           |                                              |                                  |  |
| Search.                         | $\circ$ |                |                     |                                                                                                    |                              |                |                           |                                              |                                  |  |
| Menu Navigasi                   |         |                |                     | 4A. PENGEMBANGAN KEPUSTAKAWANAN                                                                                                    |                              |                |                           |                                              |                                  |  |
| @ Dashboard                     |         |                | <b>Tambah Islan</b> |                                                                                                    |                              |                |                           |                                              |                                  |  |
| <b>A</b> My Profile             |         |                |                     |                                                                                                    |                              |                | Jumlah yang dilakukan: 11 |                                              |                                  |  |
| Pendidikan                      | ×       |                | Show All            |                                                                                                    |                              |                |                           |                                              |                                  |  |
| <b>Pengelolaan Perpus</b>       | ,       |                |                     |                                                                                                    |                              | Jumlah         | Hasil                     |                                              |                                  |  |
| Pelayanan Perpus                |         | NO             | Tahun               | <b>Dinclan</b>                                                                                                    | keterangan                   | keglatan       | Keglatan                  | <b>Buktl fisik</b>                           | Aksl                             |  |
| Pengembangan Sistem             |         |                | 2016                | Melaksanakan penyuluhan tentang pemanfaatan perpustakaan sebagai penyaji; penyuluhan tentang<br>kepustakawanan: sosialisasi perpustakaan dan kepustakawanan (PPM) | melakukan penyuluhan<br>2016 | $\overline{2}$ | 0.12                      | <b>GCownload</b>                             | <b>Billapur</b><br><b>CZEdit</b> |  |
| Pengembangan Profesi            |         | $\overline{a}$ | 2017                | Melaksanakan penyuluhan tentang pemanfaatan perpustakaan sebagai penyaji; penyuluhan tentang<br>kepustakawanan; sosialisasi perpustakaan dan kepustakawanan (PPM) | melakukan penyaluhan<br>2017 | s              | 0.3                       | <b>GOvernload</b>                            | <b>R Hagun</b>                   |  |
| <b>3</b> Penunjang              |         |                |                     |                                                                                                    |                              |                |                           |                                              | <b>CZEdit</b>                    |  |
| <b>O</b> Lalnnya                |         |                | 2018                | Melaksanakan penyuluhan tentang pemanfaatan perpustakaan sebagai penyaji; penyuluhan tentang<br>kepustakawanan; sosialisasi perpustakaan dan kepustakawanan (PPM) | melakukan penyaluhan<br>2018 | $\mathbf{g}$   | 0.3                       | <b>OConnigad</b>                             | <b>R Hacus</b><br><b>CZEdit</b>  |  |
|                                 |         |                | 2019                | Melaksanakan penyuluhan tentang pemanfaatan perpustakaan sebagai penyaji; penyuluhan tentang<br>kepustakawanan; sosialisasi perpustakaan dan kepustakawanan (PPM) | melakukan penyuluhan<br>2019 | -1             | 0.06                      | <b><i><u>@Download</u></i></b>               | <b>Billapun</b>                  |  |

Gambar 4.33 Halaman Pengembangan Kepustakawan

Jika Pustakawan ingin menambah butir kegiatan pada halaman, pustakawan bisa menekan tombol Tambah Isian, maka Pustakawan dapat menginputkan tahun kegiatan, rincian kegiatan, jumlah kegiatan dan mengupload bukti fisik serta menginputkan keterangan.

b) Halaman Menganalisa Karya Pustaka

Pada halaman ini, Pustakawan dapat melihat dan menambah serta mengupdate dan menghapus butir kegiatan pada halaman ini seperti Gambar 4.34.

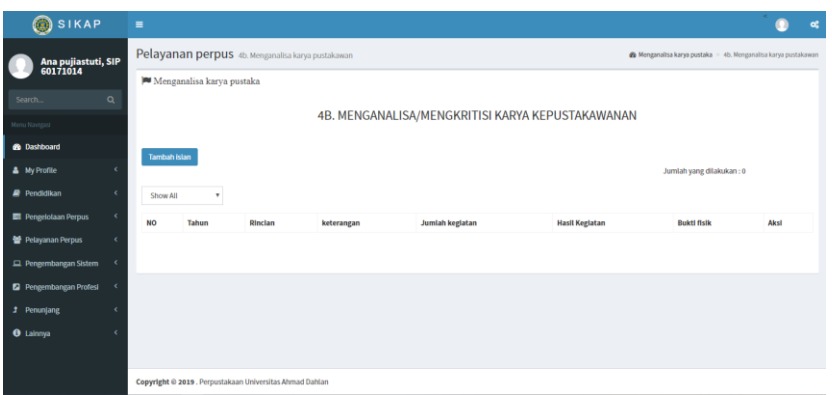

Gambar 4.34 Halaman Menganalisa Karya Pustaka

Dihalaman ini, jika pustakawan ingin menambah butik kegiatan Menganalisa Karya Pustaka, Pustakawan bisa menekan tombol Tambah Isian dan menginputkan tahun kegiatan, rincian kegiatan, jumlah kegiatan, mengupload bukti fisik dan menginputkan keterangan.

c) Halaman Penelaan Sistem

Pada halaman ini, Pustakawan dapat melihat dan menambah serta mengupdate dan menghapus butir kegiatan pada halaman ini seperti Gambar 4.35.

| SIKAP <sup></sup>                       | $\blacksquare$                                                                                                    |
|-----------------------------------------|----------------------------------------------------------------------------------------------------|
| Ana pujiastuti, SIP<br>60171014         | Pengembangan Sistem 4c. Penelaan Pengembangan Sistem Kepustakawanan<br>B Penelaan Sistem > 4c. Penelaan Pengembangan Sistem Kepustakawanan |
|                                         | <b>P</b> enelaan Sistem                                                                                                    |
| $\alpha$<br>Search.                     |                                                                                                    |
| Menu Navigasi                           | 4C. PENELAAH PENGEMBANGAN SISTEM KEPUSTAKAWANAN                                                                                            |
| <b>8</b> Dashboard                      | <b>Tambah Islan</b>                                                                                                    |
| <b>A</b> My Profile<br>×                | Jumlah vang dilakukan: 0                                                                                                    |
| Pendidikan<br>$\epsilon$                | Show All<br>٠                                                                                                    |
| $\epsilon$<br><b>Pengelolaan Perpus</b> | Aksl<br><b>NO</b><br><b>Rincian</b><br><b>Hasil Keglatan</b><br>Tahun<br><b>Jumlah keglatan</b><br><b>Bukti fisik</b><br>keterangan        |
| 을 Pelayanan Perpus<br>$\epsilon$        |                                                                                                    |
| Pengembangan Sistem<br>$\epsilon$       |                                                                                                    |
| Pengembangan Profesi<br>×               |                                                                                                    |
| <b>f</b> Penunjang<br>$\epsilon$        |                                                                                                    |
| <b>O</b> Lainnya<br>¢                   |                                                                                                    |
|                                         |                                                                                                    |
|                                         | Copyright @ 2019 . Perpustakaan Universitas Ahmad Dahlan                                                                                   |

Gambar 4.35 Halaman Penelaan Sistem

Dihalaman ini, jika pustakawan ingin menambah butik kegiatan Penelaan sistem, Pustakawan bisa menekan tombol Tambah Isian dan menginputkan tahun kegiatan, rincian kegiatan, jumlah kegiatan, mengupload bukti fisik dan menginputkan keterangan.

8) Menu Pengembangan Profesi

Pada menu Pengembangan Sistem terdapat 3 sub menu, yaitu Membuat Karya Tulis, Penerjemahan/Penyaduran, dan Penyususnan Buku pedoman.

a) Halaman Membuat karya Tulis

Pada halaman ini, Pustakawan dapat melihat dan menginputkan serta mengupdate dan menghapus butir kegiatan pada halaman Membuat Karya Tulis seperti Gambar 4.36.

| <b>SIKAP</b>                         |            | $\blacksquare$          |                         |                                                                                                    |                        |                   |                                                  | o.                               |  |  |  |  |
|--------------------------------------|------------|-------------------------|-------------------------|----------------------------------------------------------------------------------------------------|------------------------|-------------------|--------------------------------------------------|----------------------------------|--|--|--|--|
| Ana pujiastuti, SIP<br>60171014      |            |                         |                         | Pengembangan Profesi 5a. membuat karya tulis                                                                                                    |                        |                   | B Pengembangan Profesi > 5a, membuat karya tulis |                                  |  |  |  |  |
| Pengembangan Profesi                 |            |                         |                         |                                                                                                    |                        |                   |                                                  |                                  |  |  |  |  |
| $\alpha$<br>Search.<br>Menu Navigast |            |                         | 5A. Membuat Karya Tulis |                                                                                                    |                        |                   |                                                  |                                  |  |  |  |  |
| <b>@</b> Dashboard                   |            |                         | <b>Tambah Islan</b>     |                                                                                                    |                        |                   |                                                  |                                  |  |  |  |  |
| <b>A</b> My Profile                  |            |                         |                         |                                                                                                    |                        |                   | Jumlah yang dilakukan: 3                         |                                  |  |  |  |  |
| <b>P</b> Pendidikan                  | $\epsilon$ |                         | Show All                |                                                                                                    |                        |                   |                                                  |                                  |  |  |  |  |
| <b>E</b> Pengelolaan Perpus          | $\epsilon$ | <b>NO</b>               | Tahun                   | Rincian                                                                                                    | keterangan             | Hasil<br>Keglatan | <b>Bukti fisik</b>                               | Aksl                             |  |  |  |  |
| Pelayanan Perpus                     |            |                         | 2017                    | Membuat karya tulis/karya ilmiah hasil penelitian, pengkajian, survei, dan evaluasi di bidang kepustakawanan yang                                                | karya ilmiah-          | 6                 | <b>C</b> Download                                | <b>Billapus</b>                  |  |  |  |  |
| Pengembangan Sistem                  |            |                         |                         | dipublikasikan dalam bentuk: majalah ilmiah                                                                                                    | <b>IJAIL</b>           |                   |                                                  | <b>CZ</b> Edit                   |  |  |  |  |
| Pengembangan Profesi                 |            | $\overline{a}$          | 2017                    | Membuat karya tulis/karya ilmiah hasil penelitian, pengkajian, survei, dan evaluasi di bidang kepustakawanan yang                                                | karya ilmiah 6         |                   | <b>@Download</b>                                 | <b>Bilapus</b>                   |  |  |  |  |
| <b><i>f</i></b> Penunjang            |            |                         |                         | dipublikasikan dalam bentuk: majalah ilmiah                                                                                                    | $-$ UIN                |                   |                                                  | <b>CZEdit</b>                    |  |  |  |  |
| <b>O</b> Lainnya                     |            | $\overline{\mathbf{z}}$ | 2017                    | Membuat karya tulis/karya ilmiah hasil penelitian, pengkajian, survei, dan evaluasi di bidang kepustakawanan yang<br>dipublikasikan dalam bentuk: majalah ilmiah | karya ilmiah- 6<br>UIN |                   | <b>O</b> Download                                | <b>Bilapus</b><br><b>CZ</b> Edit |  |  |  |  |
|                                      |            |                         |                         |                                                                                                    |                        |                   |                                                  |                                  |  |  |  |  |

Gambar 4.36 Halaman Membuat Karya Tulis

Jika Pustakawan ingin menambah butir kegiatan pada halaman ini, pustakawan bisa menekan tombol Tambah Isian, maka Pustakawan dapat menginputkan tahun kegiatan, rincian kegiatan, jumlah penulis, penulis dan mengupload bukti fisik serta menginputkan keterangan.

b) Halaman Penerjemahan/Penyaduran

Pada halaman ini, Pustakawan dapat melihat dan menambah serta mengupdate dan menghapus butir kegiatan pada halaman ini seperti Gambar 4.37.

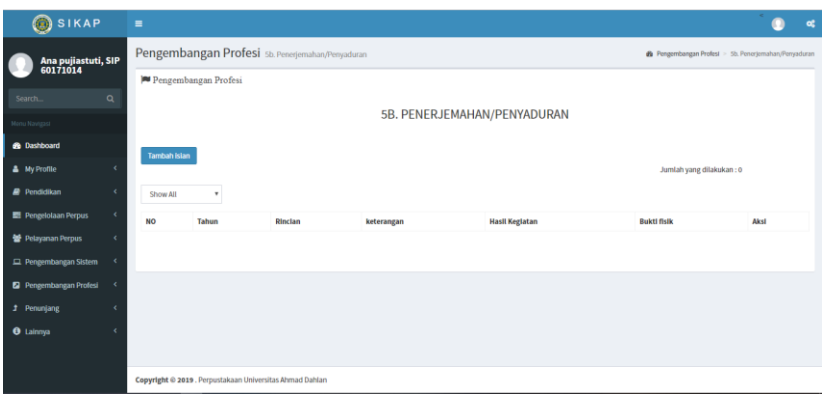

Gambar 4.37 Halaman Penerjemahan/Penyaduran

Dihalaman ini, jika pustakawan ingin menambah butik kegiatan Penerjemah/Penyaduran, Pustakawan bisa menekan tombol Tambah Isian dan menginputkan tahun kegiatan, rincian kegiatan, jumlah penulis, penulis, mengupload bukti fisik dan menginputkan keterangan.

## c) Halaman Penyusunan Buku Pedoman

Pada halaman ini, Pustakawan dapat melihat dan menambah serta mengupdate dan menghapus butir kegiatan pada halaman ini seperti Gambar 4.38.

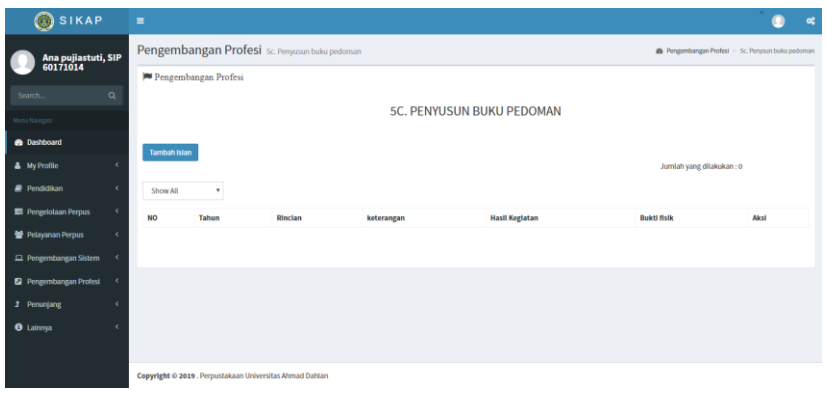

Gambar 4.38 Halaman Penyusunan Buku Pedoman

Dihalaman ini, jika pustakawan ingin menambah butik kegiatan Penyusunan Buku Pedoman, Pustakawan bisa menekan tombol Tambah Isian dan menginputkan tahun kegiatan, rincian kegiatan, jumlah penuls, penulis, mengupload bukti fisik dan menginputkan keterangan.

9) Menu Penunjang

Pada menu Pengembangan Sistem terdapat 5 sub menu, yaitu Pengajar/Pelatih Diklat, Seminar/Lokakarya, Organisasi Profesi, Memperoleh Penghargaan, dan Gelar Kesarjanaan Lain.

a) Halaman Pengajar/Pelatih Diklat

Pada halaman ini, Pustakawan dapat melihat dan menginputkan serta mengupdate dan menghapus butir kegiatan pada halaman Pengajar/Pelatih Diklat seperti Gambar 4.39.

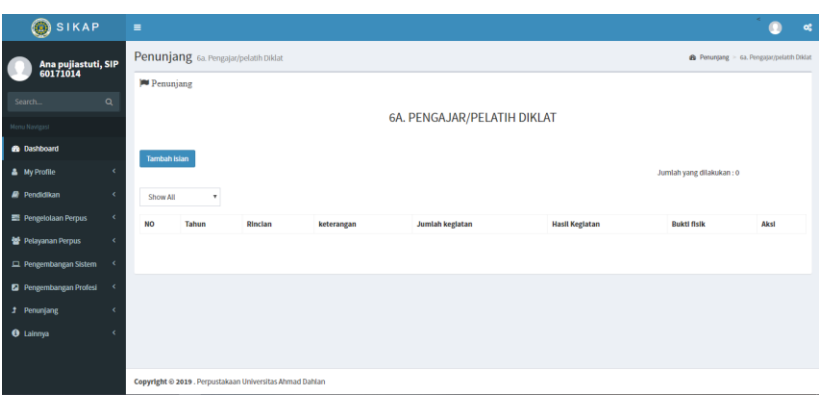

Gambar 4.39 Halaman Pengajar/Pelatih Diklat

Jika Pustakawan ingin menambah butir kegiatan pada halaman ini, pustakawan bisa menekan tombol Tambah Isian, maka Pustakawan dapat menginputkan tahun kegiatan, rincian kegiatan, jumlah penulis, penulis dan mengupload bukti fisik serta menginputkan keterangan.

b) Halaman Seminar/Lokakarya

Pada halaman ini, Pustakawan dapat melihat dan menambah serta mengupdate dan menghapus butir kegiatan pada halaman ini seperti Gambar 4.40.

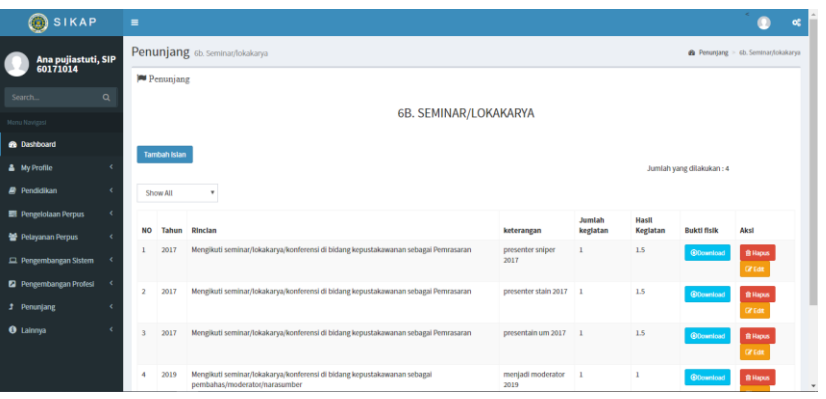

Gambar 4.40 Halaman Seminar/Lokakarya

Dihalaman ini, jika pustakawan ingin menambah butik kegiatan Seminar/Lokakarya, Pustakawan bisa menekan tombol Tambah Isian dan menginputkan tahun kegiatan, rincian kegiatan, jumlah penulis, penulis, mengupload bukti fisik dan menginputkan keterangan.

c) Halaman Organisasi Profesi

Pada halaman ini, Pustakawan dapat melihat dan menambah serta mengupdate dan menghapus butir kegiatan pada halaman ini seperti Gambar 4.41.

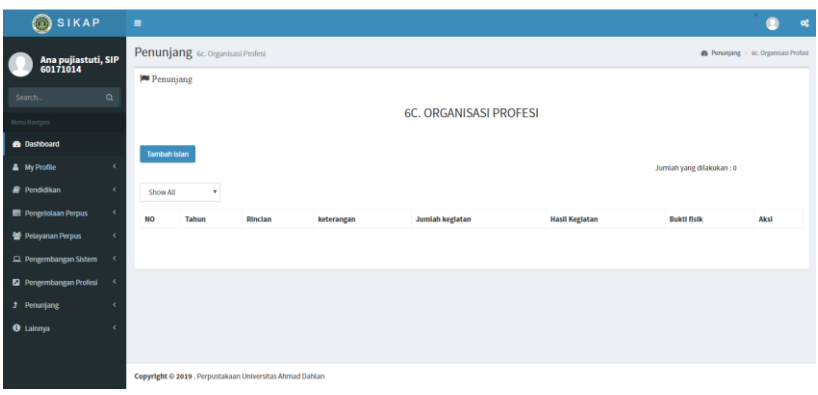

Gambar 4.41 Halaman Organisasi Profesi

Dihalaman ini, jika pustakawan ingin menambah butik kegiatan Organisasi Prosfesi, Pustakawan bisa menekan tombol Tambah Isian dan menginputkan tahun kegiatan, rincian kegiatan, jumlah penuls, penulis, mengupload bukti fisik dan menginputkan keterangan.

d) Halaman Memperoleh Penghargaan

Pada halaman ini, Pustakawan dapat melihat dan menginputkan serta mengupdate dan menghapus butir kegiatan pada halaman Memperoleh Penghargaan seperti Gambar 4.42.

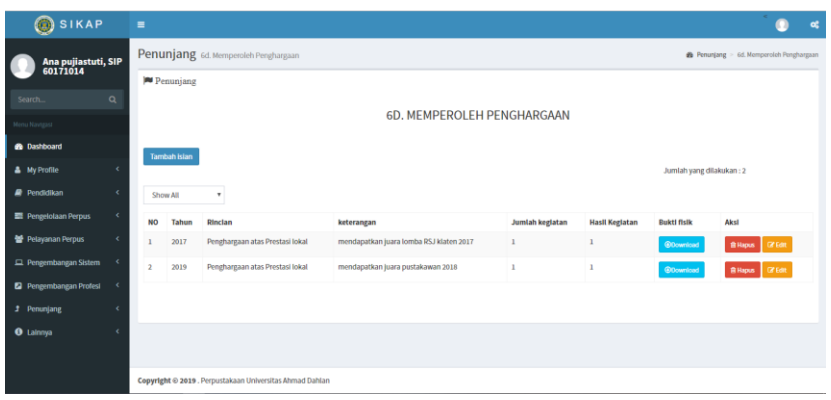

Gambar 4.42 Halaman Memperoleh Penghargaan

JPustakawan dapat menginputkan tahun kegiatan, rincian kegiatan, jumlah penulis, penulis dan mengupload bukti fisik serta menginputkan keterangan.

e) Halaman Gelar Kesarjanaan Lain

Pada halaman ini, Pustakawan dapat melihat, menambah dan mengupdate serta menghapus butir kegiatan seperti Gambar 4.43.

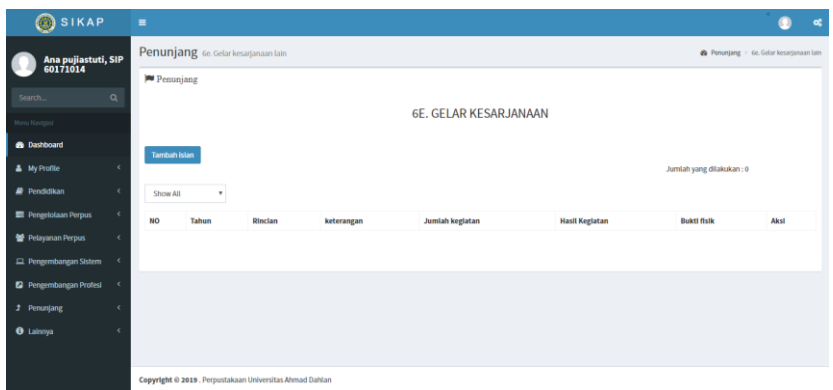

Gambar 4.43 Halaman Gelar Kesarjanaan Lain

Dihalaman ini, jika pustakawan ingin menambah butik kegiatan Kesarjanaan Lain, Pustakawan bisa menekan tombol Tambah Isian dan menginputkan tahun kegiatan, rincian kegiatan, jumlah penulis, penulis, mengupload bukti fisik dan menginputkan keterangan.

## 4. Keberlanjutan

Keberlanjutan dari kerja praktek di Perpustakaan Universitas Ahmad Dahlan dengan projek pembuatan sistem karir pustakawan ini, dapat di kembangkan lagi oleh mahasiswa yang akan mengerjakan kerja praktek di tahun-tahun berikutnya.

# **BAB V**

# **PENUTUP**

## A. Kesimpulan

Berdasarkan hasil pembahasan, maka dapat ditarik kesimpulan sebagai berikut :

- 1. Dengan sistem yang dibuat maka dapat memudahkan Pustakawan dalam membuat laporan kegiatan.
- 2. Adanya fitur unggah bukti fisik dapat memudahkan Pustakawan dalam mendokumentasikan bukti fisik kegiatan.
- 3. Perhitungan KUM (Penghitungan angka kredit) yang dibuat otomatis di dalam sistem dapat memudahkan Pustakawan dalam menghitung KUM Pustakawannya.
- B. Saran

Setelah melalui proses pembuatan Sistem Informasi Karir Pustakawan, maka penulis ingin memberi saran sebagai berikut :

- 1. Sistem karir pustakawan ini kedepannya dapat di kembangkan lebih baik lagi, sehingga memiliki fitur-fitur yang dapat lebih memudahkan pustakawan.
- 2. Untuk menjaga keamanan website perlu menambahkan sistem keamanan yang lebih baik agar terhindar dari serangan-serangan luar yang datang melalui jaringan.

# **Lampiran**

A. Dokumentasi kegiatan kp magang

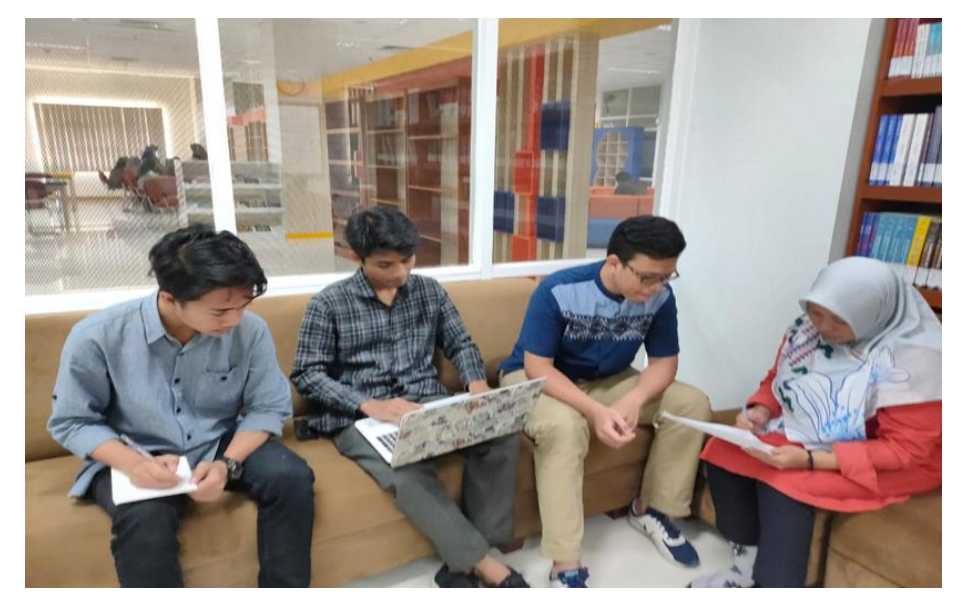

#### B. Surat izin kp magang

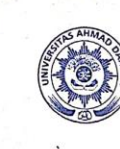

 $_{\rm Hal}$ 

## UNIVERSITAS AHMAD DAHLAN **FAKULTAS TEKNOLOGI INDUSTRI**

KAMPUS 4 : Jl. Ahmad Yani (Ring Raod Selatan) Kragilan, Tamanan, Banguntapan, Bantul, Vogyakarta. 55191<br>23 0274 563515, 511830 ext 4211 @ 0877 2894 2403  $\circledR$  ftl.uad.ac.id  $\boxtimes$  ftl@uad.ac.id

Nomor: F2.1/232/D.33/IX/2019

22 September 2019 M

C

Kepada Yth. Kepala Perpustakaan UAD Kampus 4 Jl. Ahmad Yani Tamanan Bangutapan Bantul Yogyakarta

: Permohonan Izin Kerja Praktek

#### Dengan hormat,

Dalam rangka memberikan kesempatan kepada mahasiswa dalam mengimplementasikan disiplin ilmu yang diperoleh di bangku kuliah dengan mengimplementasikan disiplin ilmu yang diperoleh di bangku kuliah dengan keadaan sebenarnya, Pimpinan Fakultas Teknologi Industri mengajukan permohonan kepada Bapak/Ibu untuk berkenan memberikan ijin kepada mahasiswa kami tersebut di bawah ini untuk melaksanakan Kerja Praktek di instansi / lembaga / perusahaan yang Bapak/Ibu pimpin. Adapun data mahasiswa sebagai berikut:

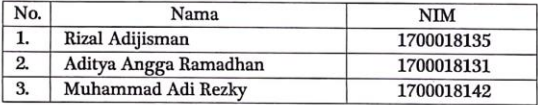

Program Studi : Teknik Informatika Fakultas : Teknologi Industri

Sebagai bahan pertimbangan Bapak/Ibu kami sampaikan bahwa sebagai konsekuensinya, mahasiswa yang bersangkutan bersedia memenuhi persyaratan administratif yang diperlukan.

Atas perhatian dan kerjasama yang baik, kami ucapkan terimaksih.

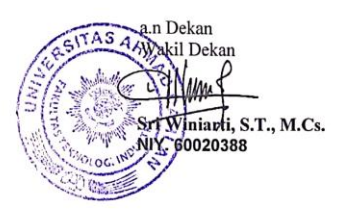

#### C. Surat keterangan telah menyelesaikan kp magang dari tempat magang

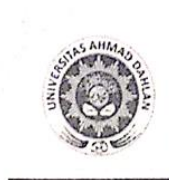

UNIVERSITAS AHMAD DAHLAN

UNIVERSITAS AHMAD DAIILAN<br>RERPUSTAKAAN<br>KAMPUS 1 Jalan Kapan Na O Semaki Yogyakanta 5516<br>KAMPUS 1 Jalan Kapanda 42, Solikan Yogyakanta 5516<br>KAMPUS 1 Jalan Pantuka 42, Solikan Yogyakanta 5516<br>KAMPUS 1 Jalan Pantuka Vani, Lun

# SURAT KETERANGAN<br>Nomor: L3.3/133/D.49/XII/2019

Yang bertanda tangan di bawah ini:

ų

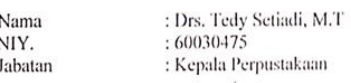

Menerangkan dengan sebenarnya bahwa:

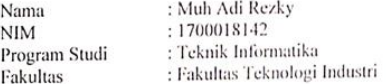

-<br>Telah melaksanakan Kerja Praktek di Perpustakaan Universitas Ahmad Dahlan Yogyakarta dari tanggal 20 Juli 2019 - 9 Oktober 2019.

Demikian surat keterangan ini dibuat agar dapat dipergunakan sebagaimana mestinya.

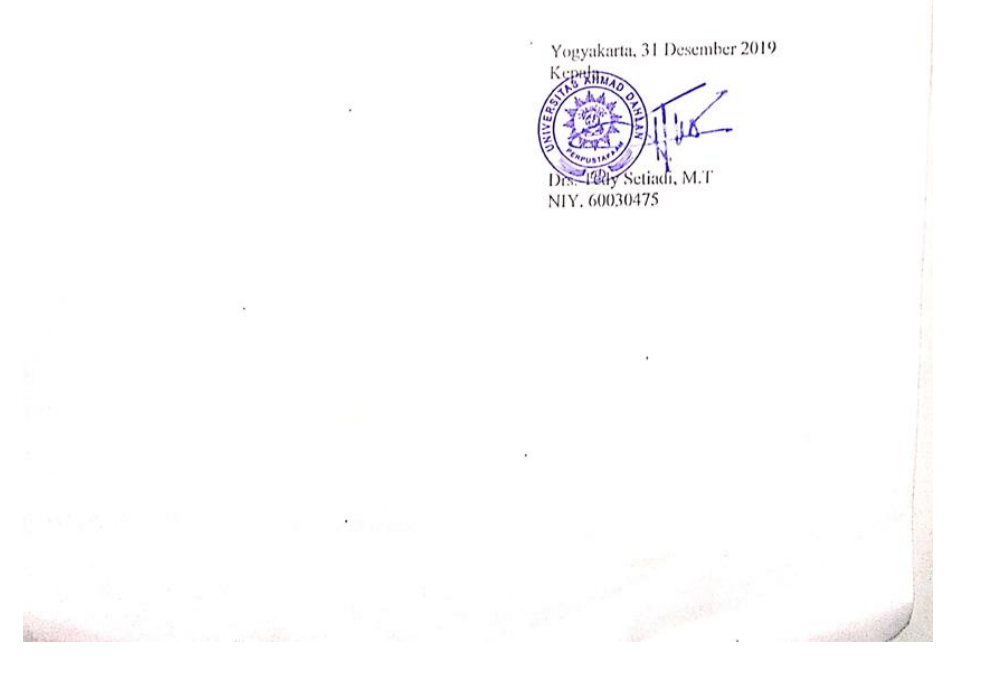